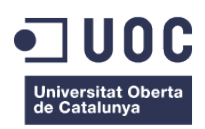

# **Conceptualización, diseño y creación de un tutorial de Golpes de Pádel**

PAC Final de Proyecto Final de Grado

### **Grado de Multimedia de la UOC**

Narrativas visuales 2D y 3D

#### **Autor: Sandra Luengo López**

Consultor: Llogari Casas Torres

Professor: Antoni Marín Amatller

Fecha de entrega: 16 de Junio de 2015

## **Derechos de Autor**

Se crea esta memoria bajo una Licencia Creative Commons:

Reconocimiento - No comercial - Compartir Igual (CC BY-NC-SA 4.0)

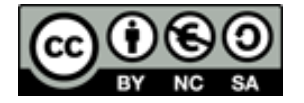

Enlace a la licencia: http://creativecommons.org/licenses/by-nc-sa/4.0/deed.es\_ES

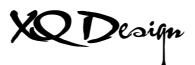

## **Créditos**

Los vídeos e imágenes que se han realizado han sido específicamente para este proyecto, así como los personajes y animaciones que se incluyen en el tutorial.

Eva María García, profesora de pádel en el club Pins Pádel, es la jugadora que aparece en los vídeos de golpes y jugadas, dichos vídeos, se han realizado con su autorización previa y han servido de soporte visual para reforzar el mensaje que se quiere transmitir y para realizar las animaciones.

Sonia Jiménez, compañera de clase y amiga, ha realizado conmigo, parte del material audiovisual que se presenta en este proyecto, como ayuda desinteresada.

Marina Pascual, compañera del grado, siempre apoyándome en los momentos difíciles, ha sido de gran ayuda a la hora de renderizar la animación en 3d.

## **Dedicatoria/Cita**

"Competir con uno mismo es a menudo más duro que hacerlo contra cualquier oponente" **Lindsay Davenport, nº 1 mundial en 1998.**

## **Abstract**

El ser humano siempre está en continua evolución, buscando retos para mejorar y perfeccionarse.

Somos competitivos y nos gusta compararnos con otras personas para sentir que lo estamos haciendo bien o que somos mejores que la persona a la que nos comparamos. Usamos el sentido de la vista y el oído para aprender y seguir evolucionando, y ese aprendizaje aumenta con la opción de la interactividad.

El presente trabajo consiste en un tutorial animado de pádel que incluye vídeos y animación, un proyecto visual que ayude, de soporte y refuerce la labor del monitor, de manera que pueda ser utilizado en charlas o clinics<sup>1</sup> y de un aporte visual a la explicación que recibe el alumno y así pueda aclarar conceptos sobre posturas, ejecuciones de golpes y formas de colocación de la pala.

Para ello se realizarán vídeos de los diferentes golpes que posteriormente se animarán de forma que la ejecución del mismo sea más clara.

 <sup>1</sup> cursos de corta duración que imparten jugadores profesionales en un club sobre golpes, jugadas y estrategias de juego

# **Agradecimientos**

Me gustaría dar las gracias a mi familia por su paciencia y apoyo durante estos años de estudio y a mis amigos por los ánimos y las ideas que me han aportado y me han servido de inspiración para realizar tantos trabajos.

Gracias en especial a mi querida amiga Sonia Jiménez por su apoyo y su ayuda en los momentos tensos, que me ha permitido seguir y avanzar este proyecto.

# Índice

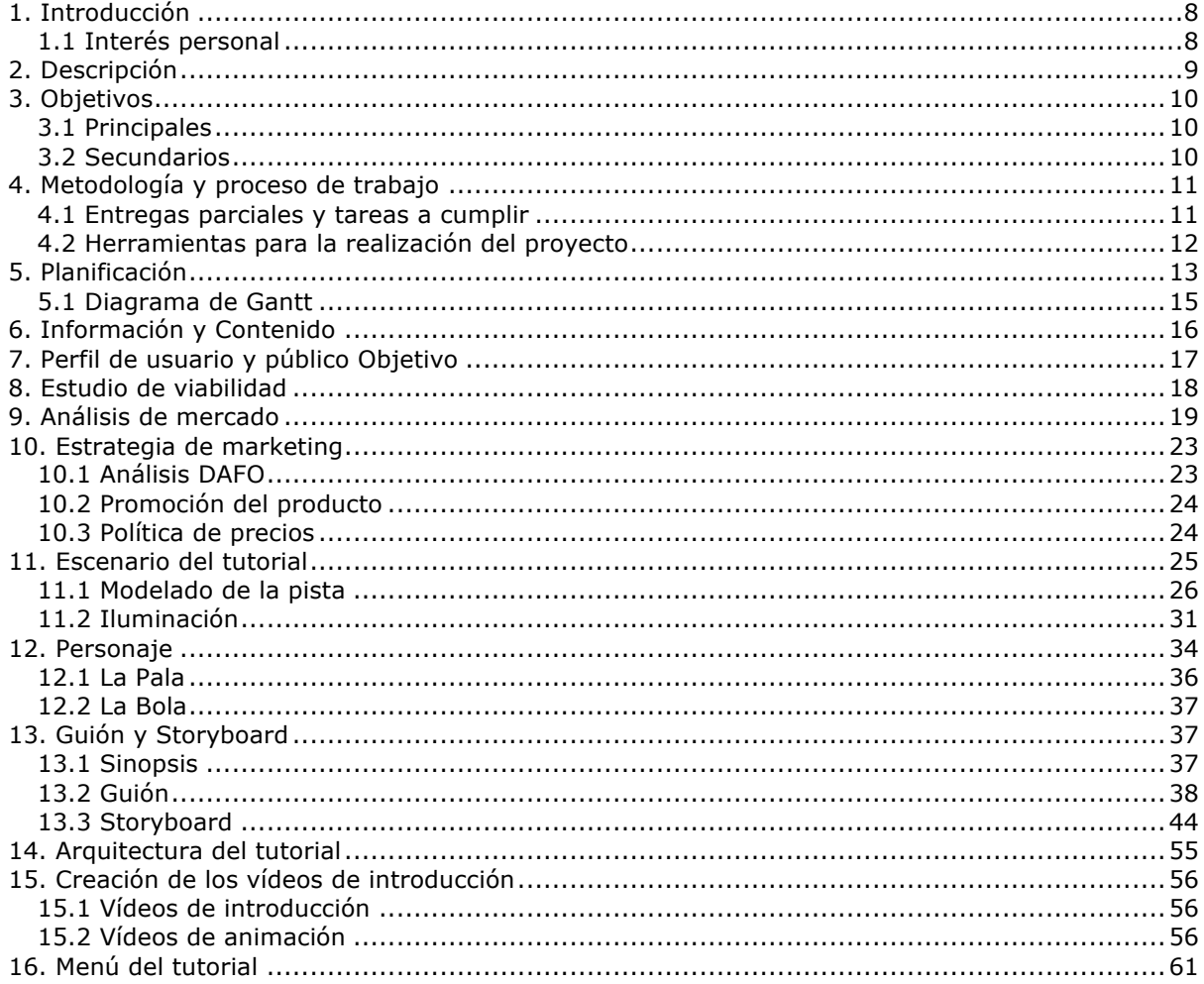

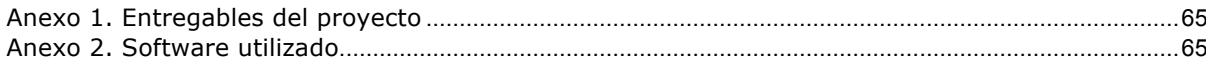

# **1. Introducción**

Siempre he querido practicar algún deporte pero no he tenido oportunidad por no encontrar uno que me guste y se adapte económicamente a mis posibilidades. Pero hace unos años descubrí uno en el que no es necesaria una capacidad física alta y es accesible económicamente. Ese deporte es el pádel.

El pádel es un deporte social, en el que haces compañeros y amigos ya que como norma se juega a dobles. Realizas jugadas de estrategia que te hacen pensar, puedes competir en muchos y diferentes niveles. Es un deporte que te permite hacer ejercicio físico y mental porque tienes que analizar los partidos, llevar a cabo estrategias de juego y pensar que golpe es más efectivo y cual no.

En el nivel de iniciación, no es necesario mucho más que devolver la pelota así que la persona que empieza suele evolucionar en su juego bastante rápido, pero luego hay un estancamiento en el que es más difícil mejorar y es necesario realizar clases para aprender a ejecutar golpes correctamente y muchas horas de partidos que permiten poder avanzar y seguir siendo competitivo.

Las clases que se realizan son con carros de bolas y dependiendo del número de alumnos de la clase y de su nivel, se pueden ensayar jugadas para aprender a cubrir la pista y los huecos que quedan en ella. De esta manera se aprende a ejecutar técnicamente de forma correcta los golpes, para que sean más efectivos y para evitar las lesiones como el codo de tenista<sup>2</sup> muy frecuentes en el pádel.

### **1.1 Interés personal**

La idea de realizar este tutorial de golpes de pádel se debe a la dificultad de realizar el golpe de forma técnicamente correcta y la necesidad de visualizar de forma más lenta y diferente la ejecución del mismo a como te lo puede enseñar el profesor en el transcurso de una clase o un clinic.

 <sup>2</sup> http://es.wikipedia.org/wiki/Epicondilitis

Pretendo aportar un soporte visual que, en mi caso, me ayudaría mucho a intentar realizar mejor la ejecución técnica y correcta del golpe, porque muchas veces termino buscando vídeos en Youtube de los golpes en los que tengo más dificultad y los veo muchas veces para intentar captar la posición del cuerpo y de la pala y la ejecución del mismo y no resulta nada fácil ver todas estas cosas mientras una persona real realiza el golpe.

# **2. Descripción**

El proyecto es un tutorial que describe los diferentes golpes que se pueden hacer durante un partido de pádel, la ejecución correcta de los mismos y cómo llevarla a cabo, para ello se realizarán grabaciones en vídeo del monitor realizando los golpes, así como imágenes fijas y se reforzará la explicación mediante texto y animación, de manera que la ejecución del golpe quede más visual y clara.

El tutorial pretende ser un refuerzo para el monitor, para que pueda utilizarlo en charlas y/o facilitar el enlace del mismo, la idea es que ayude y complemente su explicación para que así el alumno pueda llegar a conseguir el objetivo de manera más óptima.

Se creará un menú interactivo desde el que se podrá seleccionar el contenido que se desea visualizar, generando así un producto adaptable a las necesidades del usuario que podrá acceder directamente a lo que quiere ver.

El producto se subirá a Internet utilizando la plataforma Youtube con acceso restringido, de manera que sea visible solamente al facilitar el enlace. Será el monitor quien decidirá si lo comparte y a quién.

El objetivo del tutorial es que el alumno pueda tener un soporte visual que le ayude a entender lo que el profesor le explica en las clases, una referencia de cómo debe colocar el cuerpo, la mano, la pala y como debe realizar la ejecución del golpe para conseguir el objetivo óptimo del mismo.

# **3. Objetivos**

El objetivo principal del proyecto es crear un producto audiovisual con un menú interactivo, un tutorial de golpes de pádel que permita visualizar de manera clara y precisa la ejecución de los golpes, de manera que el usuario pueda seleccionar el contenido que desea ver. Pretende ser un soporte para el monitor que le ayude a reforzar sus explicaciones de clase, de una forma amena y más visual, siendo más fácil para el alumno ver el movimiento en una animación que ejecutado en tiempo real por el profesor. Una motivación para el alumno, un aliciente a poder mejorar técnicamente sus golpes.

### **3.1 Principales**

Objetivos clave:

- § Describir la ejecución técnica de los diferentes golpes de pádel
- § Ofrecer una visión diferente de la ejecución gracias a la animación
- § Soporte y ayuda para el monitor en sus clases
- § Motivación de mejora para el alumno
- § Ofrecer al club y al monitor un producto innovador y diferente que mejore y haga más atractivas las clases

### **3.2 Secundarios**

Como objetivos adicionales podemos hablar de las características estéticas del producto audiovisual y la cantidad de contenido que se muestra dependiendo del tiempo del que se dispone para realizar el Trabajo Final de Grado.

El personaje animado puede ser más complejo o más simple teniendo en cuenta la dificultad a la hora de realizar el movimiento en la animación, por tanto, se podría crear un personaje más atractivo a la vista o menos.

Crear un escenario más complejo y con mucho detalle que ayude y refuerce la idea que se quiere transmitir.

El contenido se puede ampliar con jugadas de estrategia o golpes defensivos complejos, si el tiempo disponible permite la animación de dos personajes simultáneos para realizar las jugadas.

También es posible añadir un apartado de historia del pádel para tener un contexto sobre este deporte que sería accesible desde el menú interactivo.

Pero la idea inicial es crear el tutorial de los golpes más importantes e imprescindibles y con dificultad técnica en su ejecución para que sirvan de soporte a los alumnos.

Los golpes que se incluyen son:

- § Remate
- § Bandeja
- § Saque

# **4. Metodología y proceso de trabajo**

La metodología de trabajo se llevará a cabo a para cubrir las necesidades y características del proyecto, teniendo en cuenta el plazo de que se dispone para su realización y las diferentes entregas parciales que ayudarán a ir encauzando el proyecto.

Durante la realización de las entregas parciales, se irá realizando también el diseño del escenario y del personaje, la grabación del material audiovisual que se incluye en el proyecto, así como, las animaciones del personaje, ya que se trata de una tarea que requiere de tiempo y dedicación para que el resultado sea el más óptimo posible.

Para planificar todas las tareas dentro del tiempo previsto se utiliza un diagrama de Gantt, se asigna a cada tarea un tiempo, en principio suficiente, para poder cumplir con los plazos de entrega, siendo revisable en caso que fuera necesario.

El proyecto está dividido en etapas o fases que corresponden con las entregas parciales y finales, durante las cuales se irá cumplimentando la documentación correspondiente, así como también, se crearán los archivos audiovisuales necesarios para poder cumplir con la entrega final en el plazo previsto.

### **4.1 Entregas parciales y tareas a cumplir**

#### Entrega parcial 1:

- PAC 1 Introducción y propuesta formal del proyecto
- § Tareas:
	- o Buscar la información del contenido del tutorial
	- o Concretar y decidir el contenido que se incluirá

#### Entrega parcial 2:

- § PAC 2 Análisis
	- o Corregir puntos de la memoria anterior
	- o Análisis de mercado y viabilidad
	- o Estrategia de marketing
	- o Perfiles objetivos y de usuario
- § Tareas:
	- o Creación del escenario del tutorial
	- o Creación del personaje
	- o Creación del material audiovisual
	- o Storyboard o animática de animaciones
	- o Inicio de animación del contenido

#### Entrega parcial 3:

- § PAC 3- Diseño
- § Tareas:
	- o Corregir puntos de la memoria anterior
	- o Creación del material audiovisual
	- o Edición del material audiovisual
	- o Creación de vídeos del tutorial
	- o Diseño de la animación del contenido

#### Entrega Final:

- § Animación del contenido
- § Creación del menú
- § Finalizar el proyecto
- § Finalizar la memoria
- § Conclusiones
- § Vídeo de presentación
- § Presentación para el público
- § Autoinforme de evaluación
- § Publicación del proyecto

### **4.2 Herramientas para la realización del proyecto**

El proyecto se va a realizar utilizando el software de Autodesk 3D Max para la parte de modelado en 3D.

Para el montaje de los vídeos del contenido audiovisual se utilizará Adobe Premiere CS6 y After Effects CS6 para realizar efectos e incluir el texto.

La animación del personaje se realiza en 2D utilizando el software Adobe Flash CS6.

# **5. Planificación**

El resumen de tareas que se han planificado en el diagrama de Gantt es el siguiente. Se adjunta una tabla.

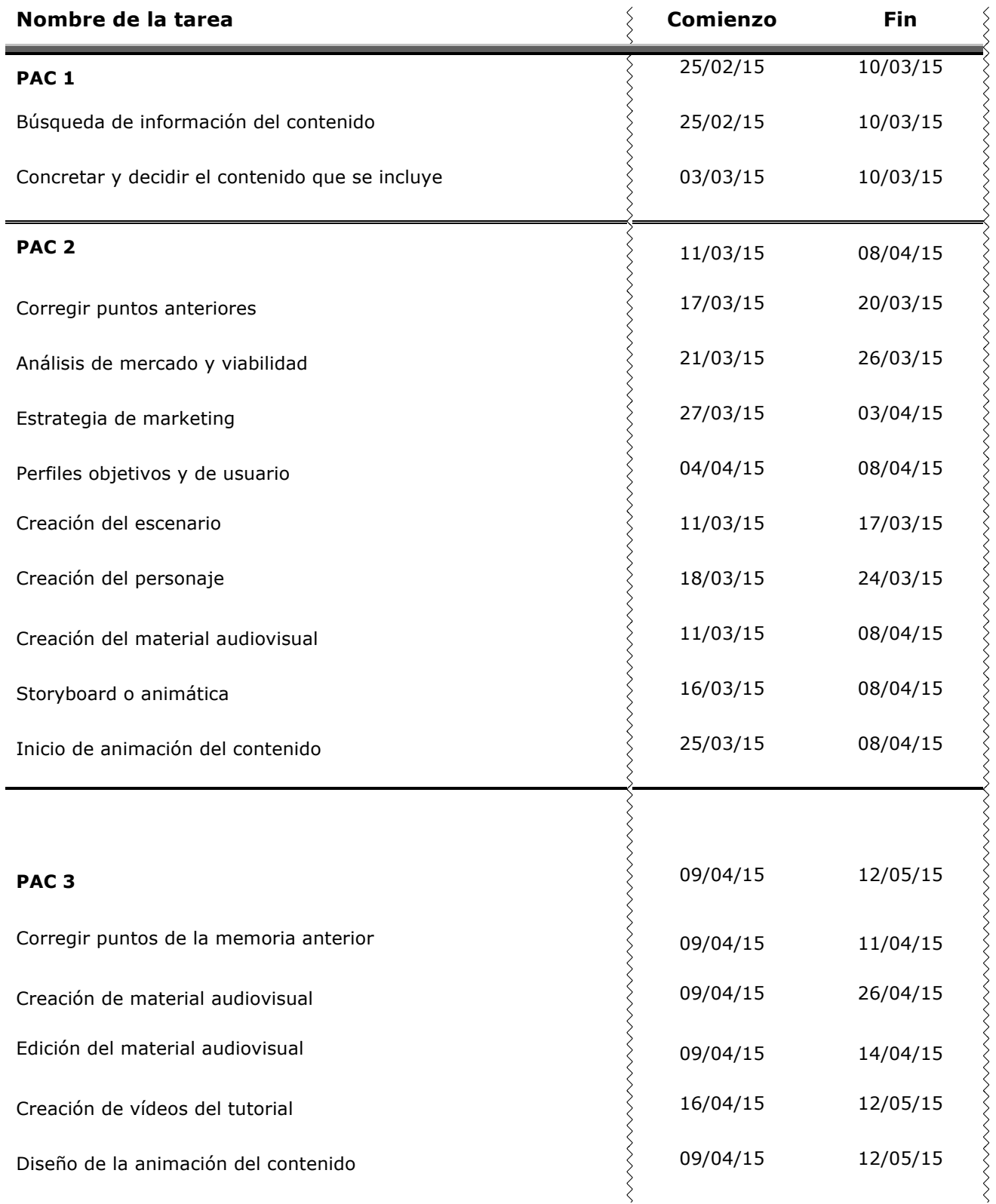

**Conceptualización, diseño y creación de un tutorial de golpes de pádel Graduado en Multimedia | Sandra Luengo López**

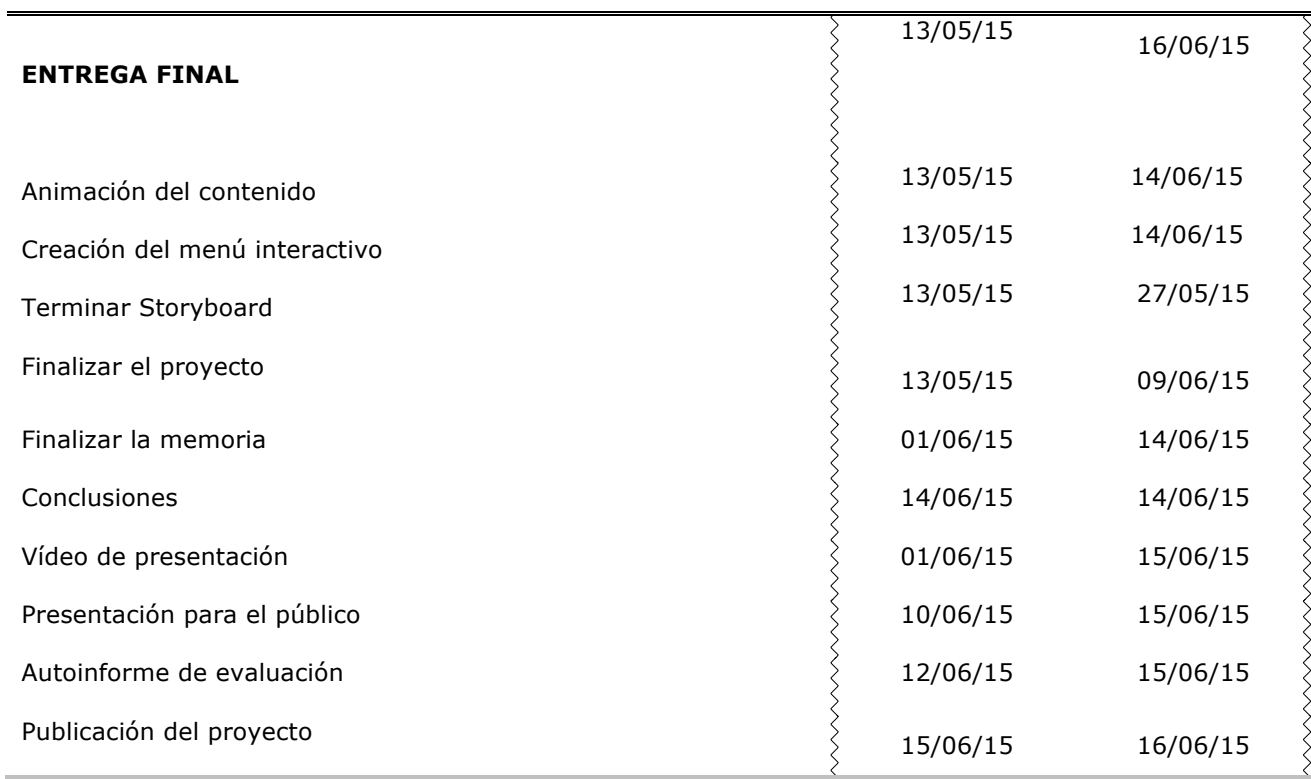

## **5.1 Diagrama de Gantt**

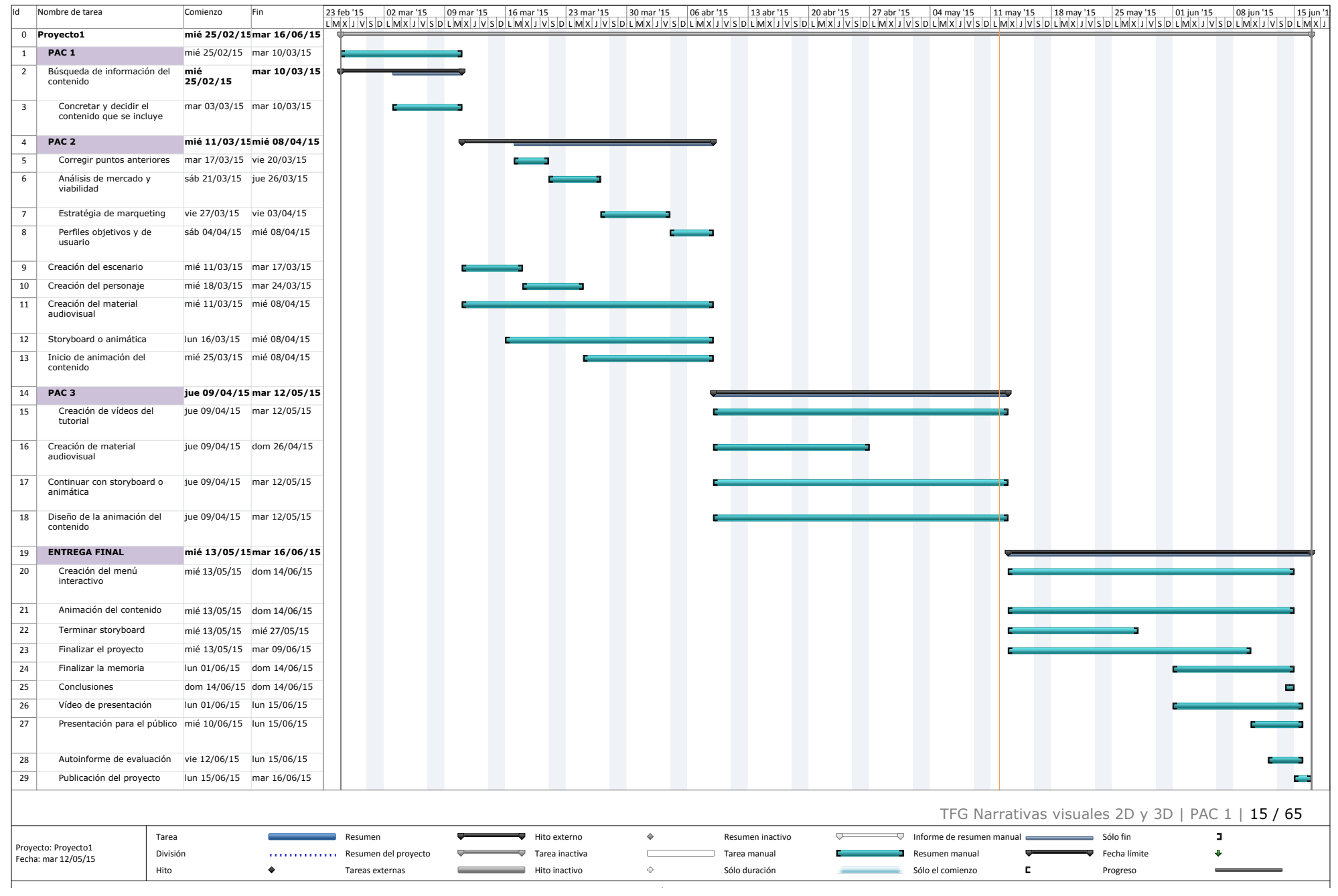

# **6. Información y Contenido**

La información para realizar el guión del texto que aparece en el tutorial se ha obtenido de páginas web exclusivas de pádel y de las explicaciones que yo misma recibo en las clases de pádel a las que asisto con Eva María García como profesora.

Se utiliza el artículo 32.1 del Texto Refundido de la Ley de Propiedad Intelectual para poder utilizar y citar el material, en el caso que fuese necesario, de las páginas web con fines educativos.

Páginas consultadas para crear el material textual:

Información y preparación del texto en el golpe de saque:

- http://www.vitonica.com/entrenamiento/el-saque-en-el-padel
- http://padelstar.es/reglas-de-padel/reglamento-saque-y-resto/.html
- http://padelstar.es/tecnica-padel/tecnica-el-saque-o-servicio/.html

Información y preparación del texto para el golpe de remate:

- http://padelstar.es/tecnica-padel/el-remate-o-smash/.html
- http://listas.20minutos.es/deportes/golpes-del-padel-326692/
- http://www.streetpadel.es/blog/el-smash-en-el-padel/
- http://www.padelcalatayud.com/tecnica.htm
- http://padelstar.es/tecnica-padel/el-remate-por-tres/.html

Información y preparación del texto para el golpe de bandeja:

- http://padel-av.blogspot.com.es/2013/02/carolina-navarro
- http://padelstar.es/videos-de-padel/videos-clases-de-padel/golpe-de-bandeja

También se dispondrá de contenido audiovisual grabado, imágenes y vídeos, editado expresamente para este tutorial que ilustre de forma visual las explicaciones textuales y sonoras antes de las animaciones, de forma que se ofrezca una introducción al usuario antes de ver la animación con un vídeo de realización del golpe real.

# **7. Perfil de usuario y público Objetivo**

El perfil de usuario es muy variado. El pádel es un deporte en auge actualmente, con una introducción de aprendizaje rápida y con una práctica asequible y apta para muchos tipos de personas.

En un club podemos encontrar niños, adolescentes, hombres y mujeres de mediana edad e incluso gente mayor y algunos con un peso considerable.

En el nivel inicial no requiere de una forma física excelente ni de muchos conocimientos técnicos, por tanto cada vez hay más gente que se apunta a practicarlo.

Como jugadora habitual puedo decir que es un deporte que engancha y engaña, desde fuera de la pista jugar al pádel se ve muy sencillo. Cuando empiezas a jugar y devuelves bastantes bolas, que no suelen ser las del cristal, empiezas a querer jugar más, ya que no te exige mucho desgaste físico y ayuda a quitar estrés. Muchos de los que empiezan a jugar siguen e incluso intentan mejorar su juego con clases, para aprender a leer los rebotes de la pelota y ejecutar los golpes con más técnica para que sean más efectivos.

Por tanto, el tutorial va dirigido a un target amplio que abarca desde niños a personas mayores, hombres y mujeres, que quieren mejorar su juego. Un target que ya está metido en el mundo del pádel y que aumenta cada día en número de practicantes.

También sería posible que algunas personas que aún no se han iniciado en este deporte muestren interés por el tipo de tutorial, pero no es un target que se incluya en el estudio del perfil de usuario.

Es un producto especialmente diseñado para dar soporte a los monitores en las charlas y clases teóricas que dan a sus alumnos, por tanto, a gente que ya juega y quiere mejorar su juego

# **8. Estudio de viabilidad**

Actualmente muchos clubs de pádel ofrecen a sus socios los servicios de monitores especializados y cualificados para realizar diversos tipos de clases:

- Aprendizaje: alumnos de iniciación que quieren aprender golpes básicos para empezar a jugar
- Nivel intermedio: alumnos que quieren mejorar su técnica y empezar a competir en un nivel más serio
- $\ddot{+}$  Nivel avanzado: alumnos que compiten y buscan perfeccionar su técnica y entrenar para las competiciones-
- Escuelas de competición: que se dedican a entrenar a sus alumnos para competir a nivel nacional.

Muchos de estos clubes ofrecen además otros tipos de servicios como charlas especiales dirigidas e impartidas por sus profesores o clinics que imparten jugadores profesionales a un grupo reducido de alumnos y con un mínimo de nivel de juego.

Un tutorial que ayude a los alumnos de iniciación y nivel intermedio a entender mejor como ejecutar un golpe, como posicionarse en la pista, como colocar el cuerpo para evitar lesiones y que el golpe sea más efectivo, es una herramienta más con la que cuentan los monitores a la hora de hacer llegar los conocimientos que quieren transmitir de una manera más amena y visual.

Por tanto es un producto que puede resultar muy útil e instructivo a nivel didáctico así como más atractivo para los alumnos en las charlas, de este modo también puede aumentar el número de asistentes a las mismas.

El tutorial pretende difundirse en un soporte físico de manera que pueda usarse su menú interactivo para que el monitor o el que visualiza el contenido pueda tener la posibilidad de elegir que quiere ver. Por tanto de momento no es viable un enlace al tutorial en una red social ya que se perdería la función de interactividad y solo estaría accesible la narrativa lineal del mismo, sin posibilidad de elección del contenido por parte del usuario.

En un futuro puede ser interesante estudiar si es conveniente incluir el producto en la web de manera que se pueda acceder a la misma desde el club o desde cualquier punto y poder aprovechar esta interactividad y que se puedan ampliar los contenidos del tutorial.

# **9. Análisis de mercado**

El deporte del pádel está creciendo en España de una manera espectacular.

Empresas como Media Sports Marketing del Grupo Media Pro han realizado estudios estadísticos, que señalan el crecimiento y la evolución en la construcción de pistas, instalaciones y licencias federativas, en el siguiente enlace podemos ver el resumen: http://www.systempadel.com/es/que-es-el-padel/federaciones/ .

Según este estudio estadístico realizado a personas con edades entre 18 y 55 años, se ha estimado que hay en España más 2 millones de personas que actualmente practican este deporte de forma habitual y se estima un crecimiento de más del doble en pocos años. También se puede tener en cuenta que casi 1,8 millones lo practican de forma esporádica, por tanto, hay un número importante de personas susceptible de realizar clases para mejorar su juego, en un espacio no muy largo en el tiempo.

El número de licencias federativas también está creciendo, lo que significa que hay más jugadores que compiten a nivel profesional y entre clubes y muy probablemente se dediquen a dar clases mientras no compiten, por tanto podemos decir que hay más profesores disponibles para cubrir el número creciente de alumnos. Un dato muy importante para el producto.

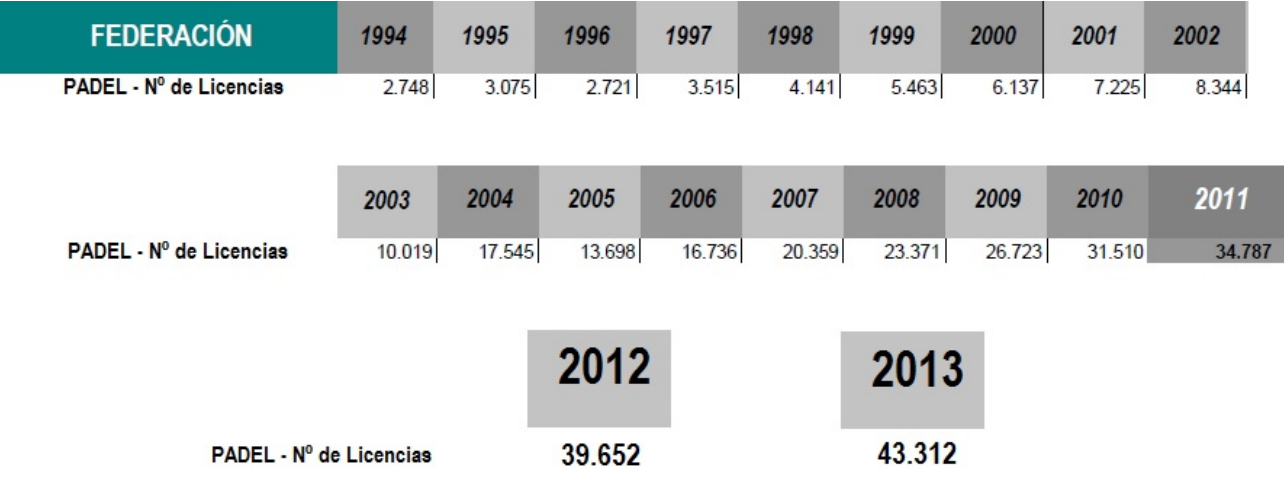

Evolución de las licencias federativas desde 1994 hasta 2013

Fuente: http://padelstar.es/noticias-padel/numero-licencias-padel-crece-0020/.html Licencia TRLPI Art 32.1 Derecho de cita

#### Número de licencias en el año 2013

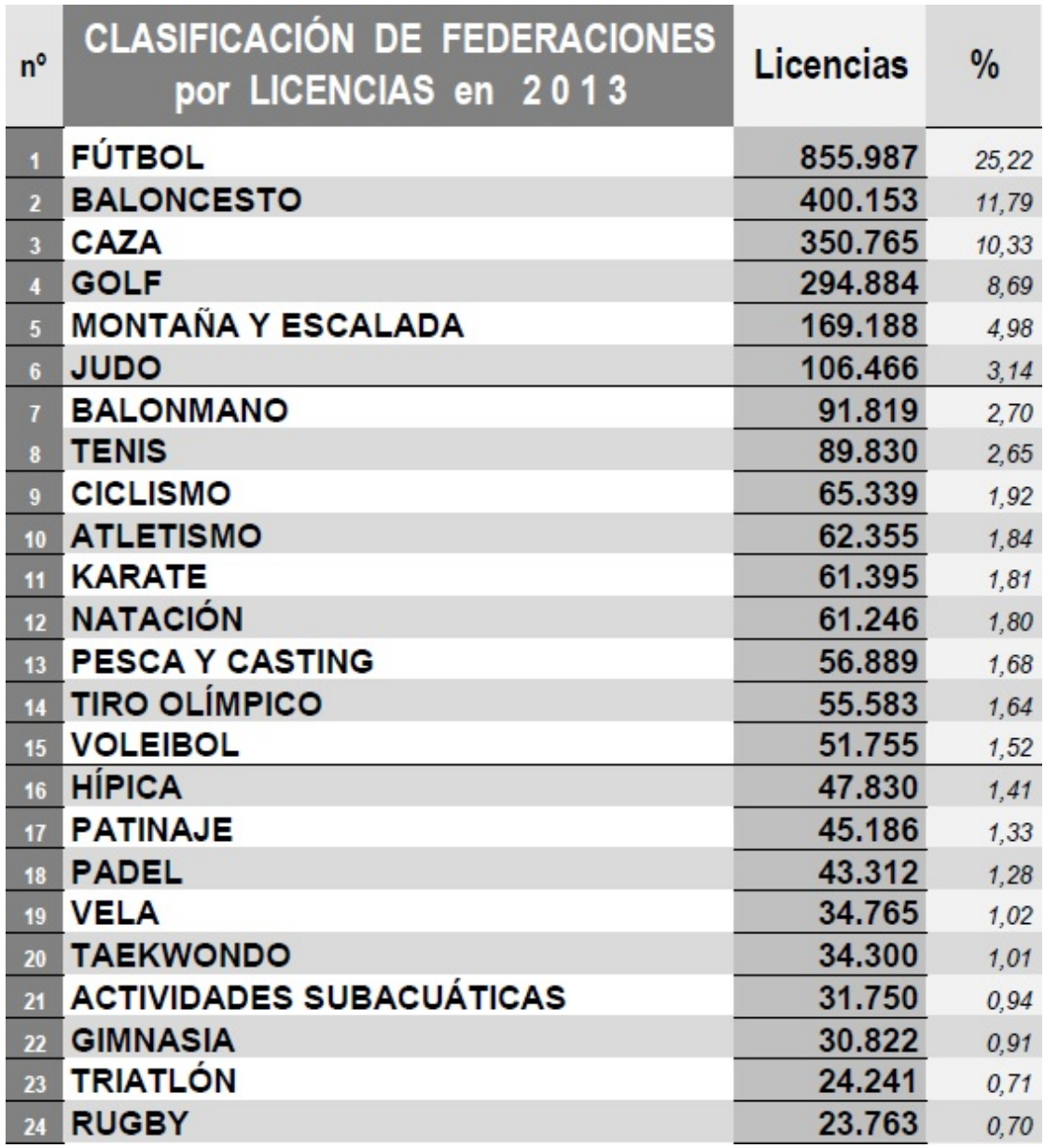

Fuente: http://padelstar.es/noticias-padel/numero-licencias-padel-crece-0020/.html Licencia TRLPI Art 32.1 Derecho de cita

Como se observa en la tabla de la imagen adjunta, el pádel está en el puesto número 18 con un crecimiento de 1,28% en el número de licencias solicitadas, esto supone un incremento de jugadores de nivel amateur en los clubes.

La introducción del streaming en directo, como medio de visualización de los partidos del circuito profesional de forma gratuita a través de la aplicación móvil y de la página web de World Padel Tour , ha hecho crecer la afición y ha acercado más este deporte a los aficionados.

Existen en la red de internet y en redes sociales multitud de vídeos de jugadores profesionales y profesores realizando y ejecutando golpes a modo de tutorial, explicando los pasos para su correcta ejecución y el objetivo del golpe. Pero no se ha encontrado una animación como la que se pretende ofrecer en este tutorial que permita ilustrar mejor como se realiza el golpe para que el alumno aprenda.

Se ha recogido información del CIS según los estudios estadísticos que han realizado con respecto al deporte que se practica en la actualidad, frecuencia y preferencias en la forma de hacer deporte, seleccionando el deporte del pádel que es el que nos ocupa y nos interesa para ver su evolución.

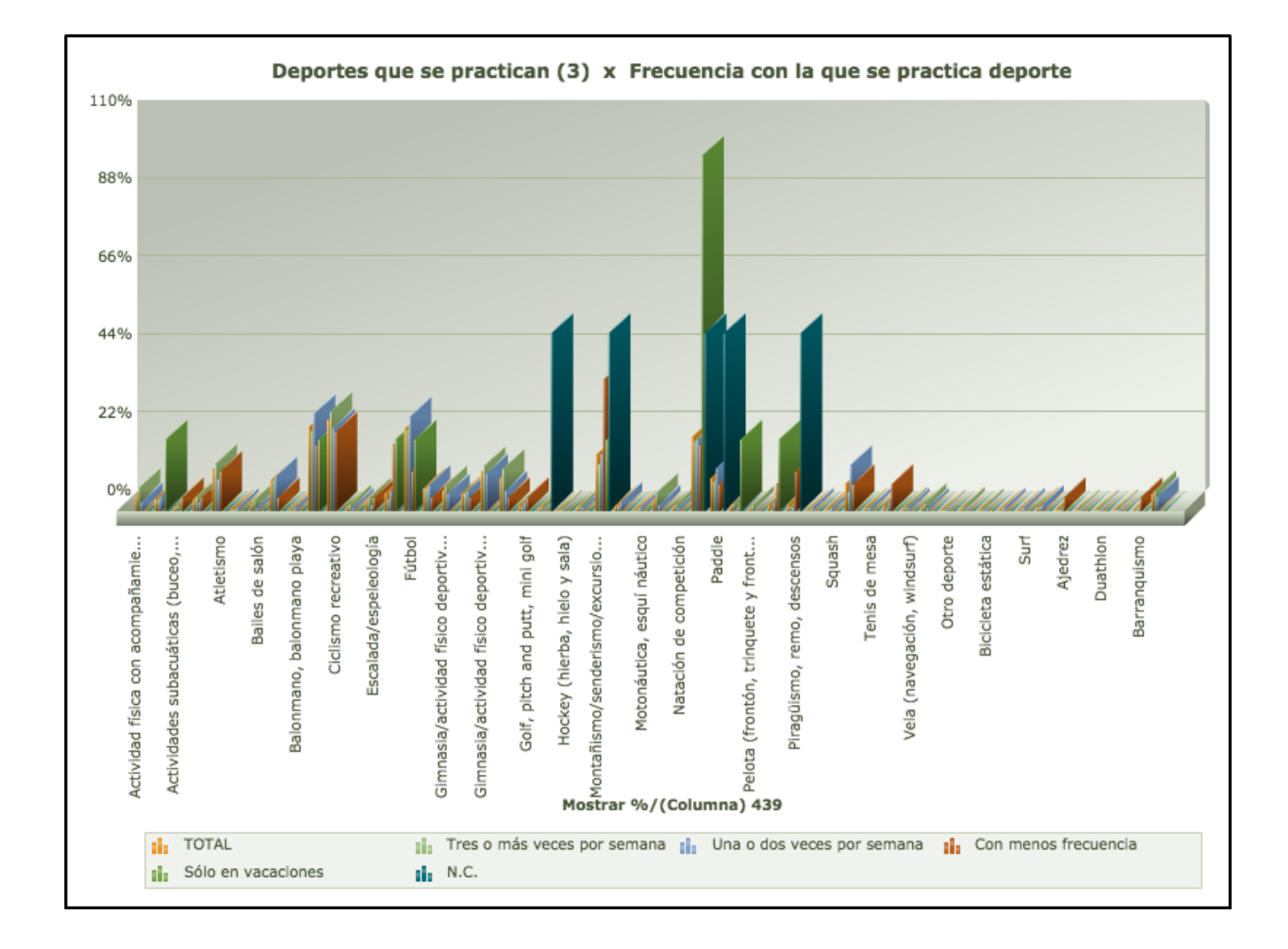

Los gráficos corresponden a estudios realizados por las encuestas del CIS en el año 2010.

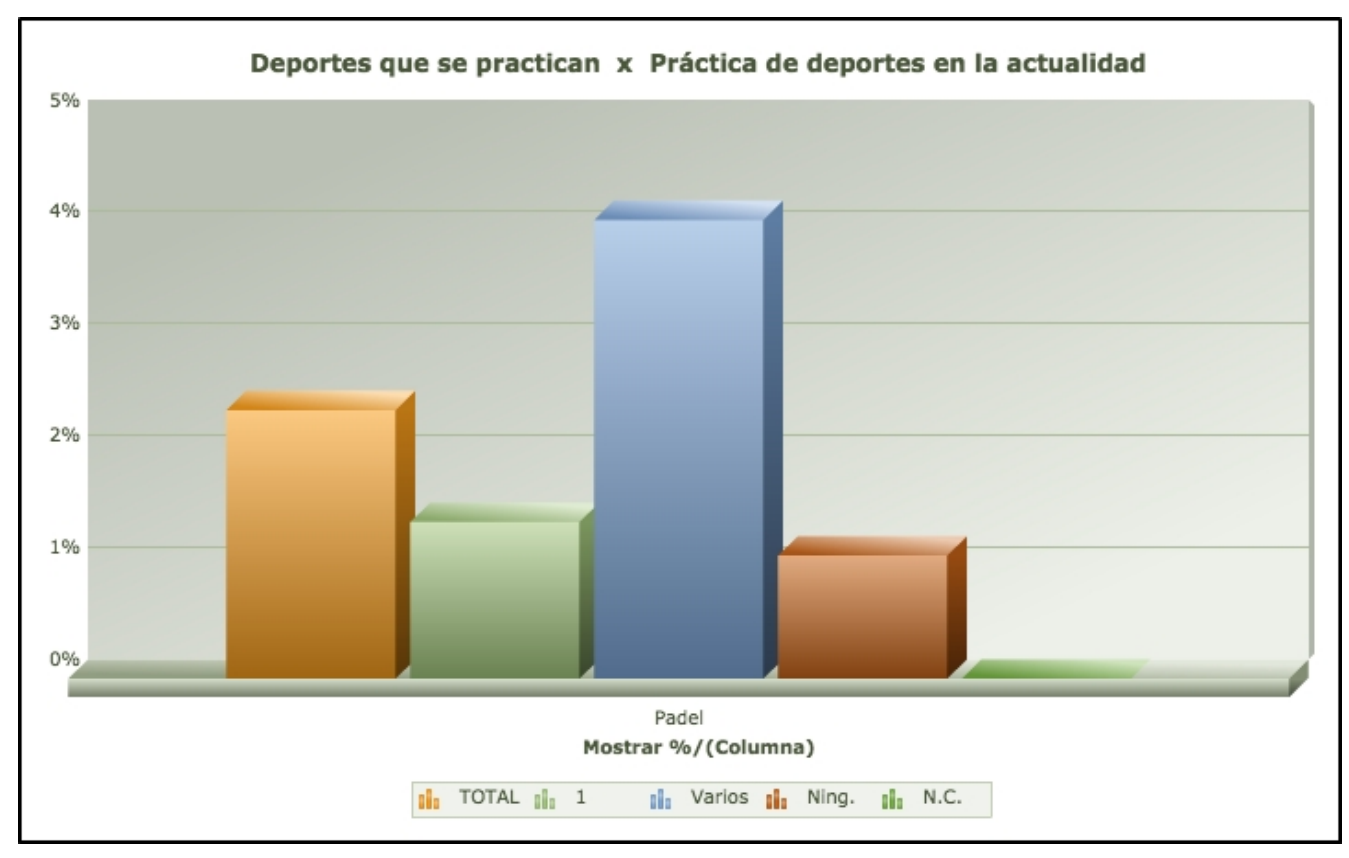

En este gráfico se selecciona solo el pádel dentro de la categoría de deportes que se practican.

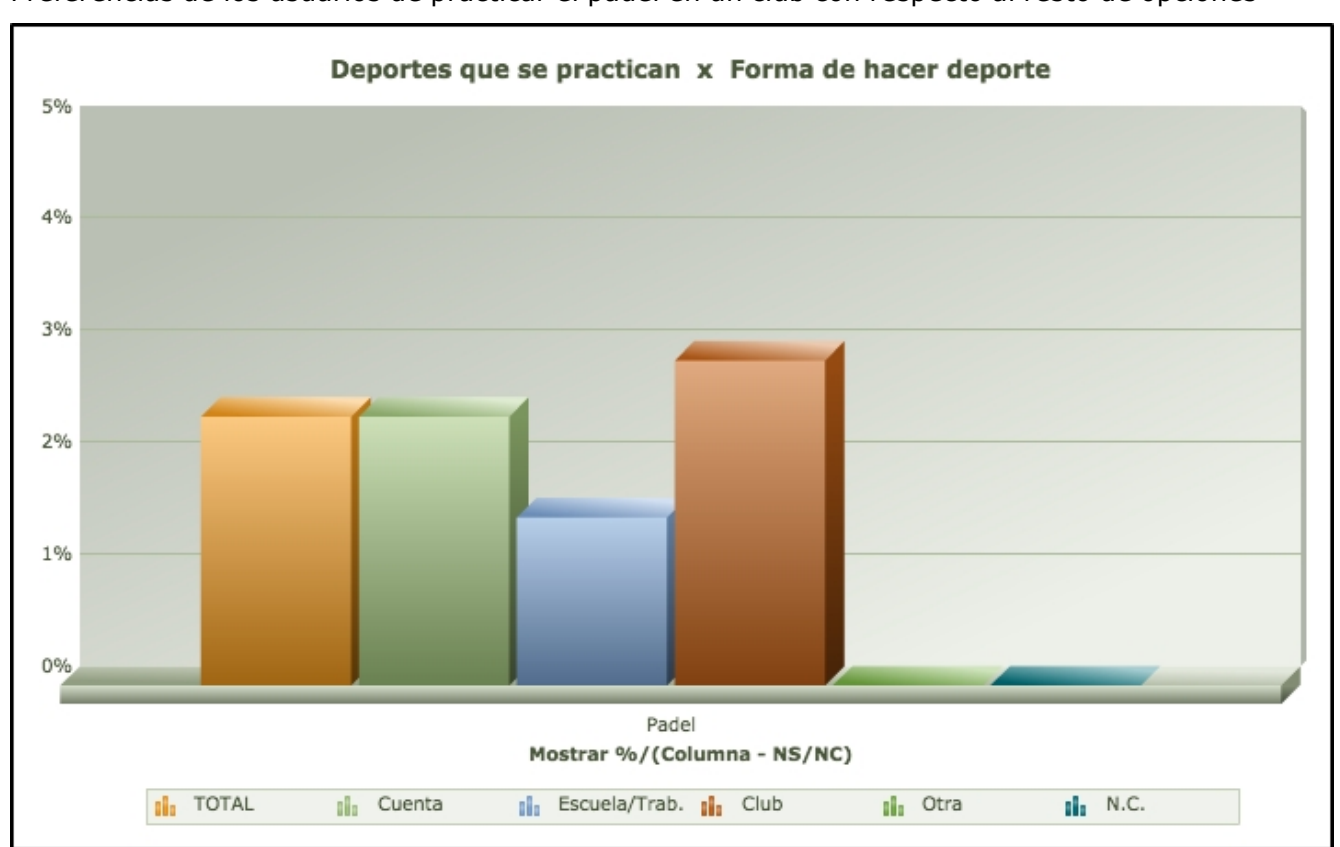

Preferencias de los usuarios de practicar el pádel en un club con respecto al resto de opciones

# **10. Estrategia de marketing**

Antes de tomar ninguna decisión sobre la estrategia de marketing a seguir para promocionar el producto se ha de realizar un estudio y análisis de sus características con respecto al mercado al que se dirige, así podemos aprovechar las oportunidades y fortalezas que nos ofrece el producto para incluirlos en las acciones y medidas a tener en cuenta. También es importante ver las debilidades y amenazas para poder solventarlas y mejorar el producto en la medida de los posible

### **10.1 Análisis DAFO**

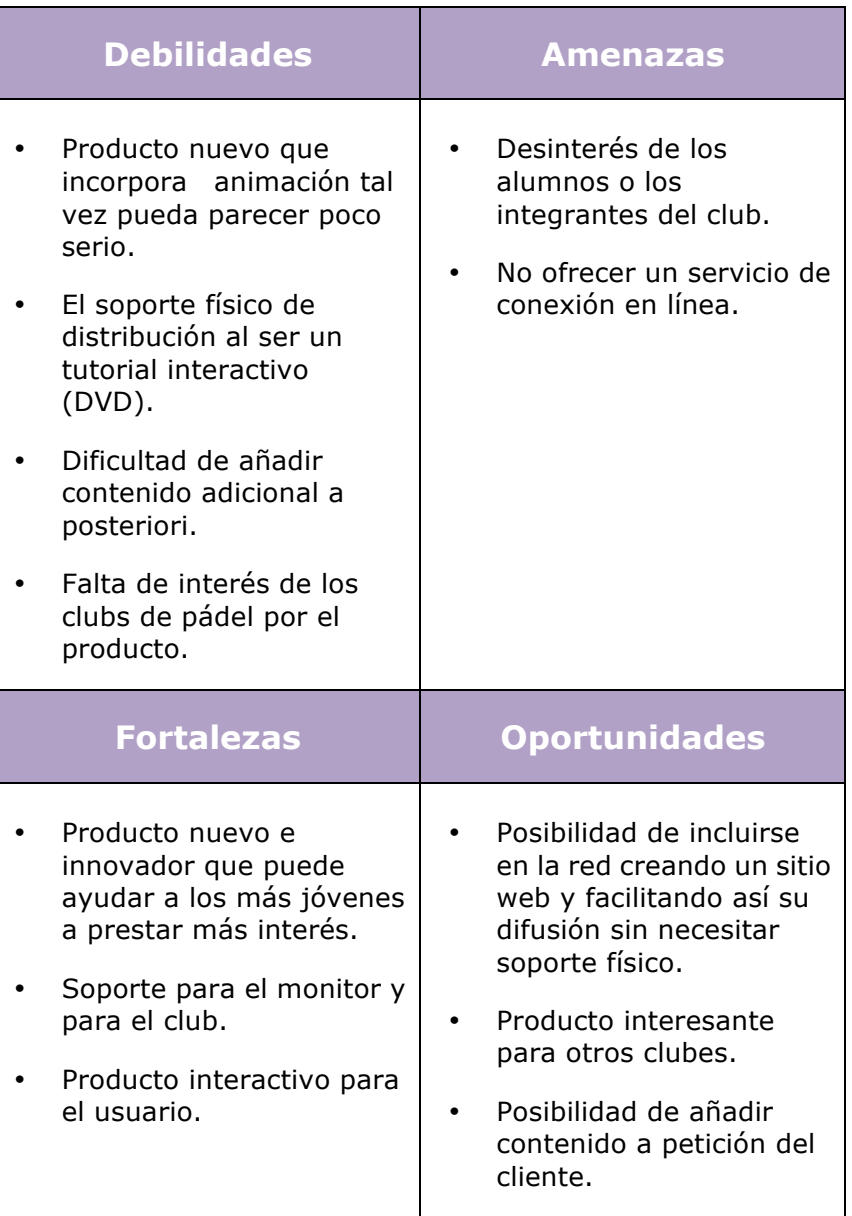

Por tanto estamos ante un producto nuevo que puede resultar llamativo e interesante para que los clubes lo utilicen como soporte en sus clases.

Un producto que recopila información técnica y visual de un modo diferente a como se ha mostrado hasta ahora.

### **10.2 Promoción del producto**

Una posible estrategia de marketing seria presentar el producto directamente en los clubs de pádel de la población local, realizando una demostración y una pequeña visualización del material, distribuyendo un vídeo promocional con un resumen corto del contenido.

Subir el vídeo promocional a las redes sociales para que tenga difusión a nivel nacional.

Gestionar con las páginas webs exclusivas de pádel con buen posicionamiento SEO en los buscadores y navegadores de la red la inclusión de un anuncio del vídeo promocional del tutorial.

En el caso que a nivel local tenga una buena aceptación o un mínimo aceptable se puede pensar en presentar el producto en los seminarios para monitores y clubes de pádel.

### **10.3 Política de precios**

La política de precios actualmente no se ha planteado como punto importante, debido a que este tutorial se crea como proyecto de apoyo a la monitora Eva María García como agradecimiento a su colaboración y dedicación desinteresada a este proyecto.

En el caso que el producto tuviera una buena aceptación por los alumnos, ya se estudiaría el tema de precios y políticas de ingresos, con respecto a los productos similares del mercado. En todo caso una opción más que posible sería ofrecerlo de manera gratuita mediante descarga en el sitio web y obtener ingresos mediante la publicidad y patrocinios.

# **11. Escenario del tutorial**

El escenario que se ha creado para este tutoria, es una pista de pádel en 3d con el software Autodesk 3D Max versión 2014.

Para realizar la pista de forma correcta, se ha buscado información en internet de las medidas y distancias de líneas, la red, los cristales y rejas. También se han tomado referencias visuales de las pistas del club Pins Pádel, para poder modelar los detalles lo más fieles a la realidad que sea posible.

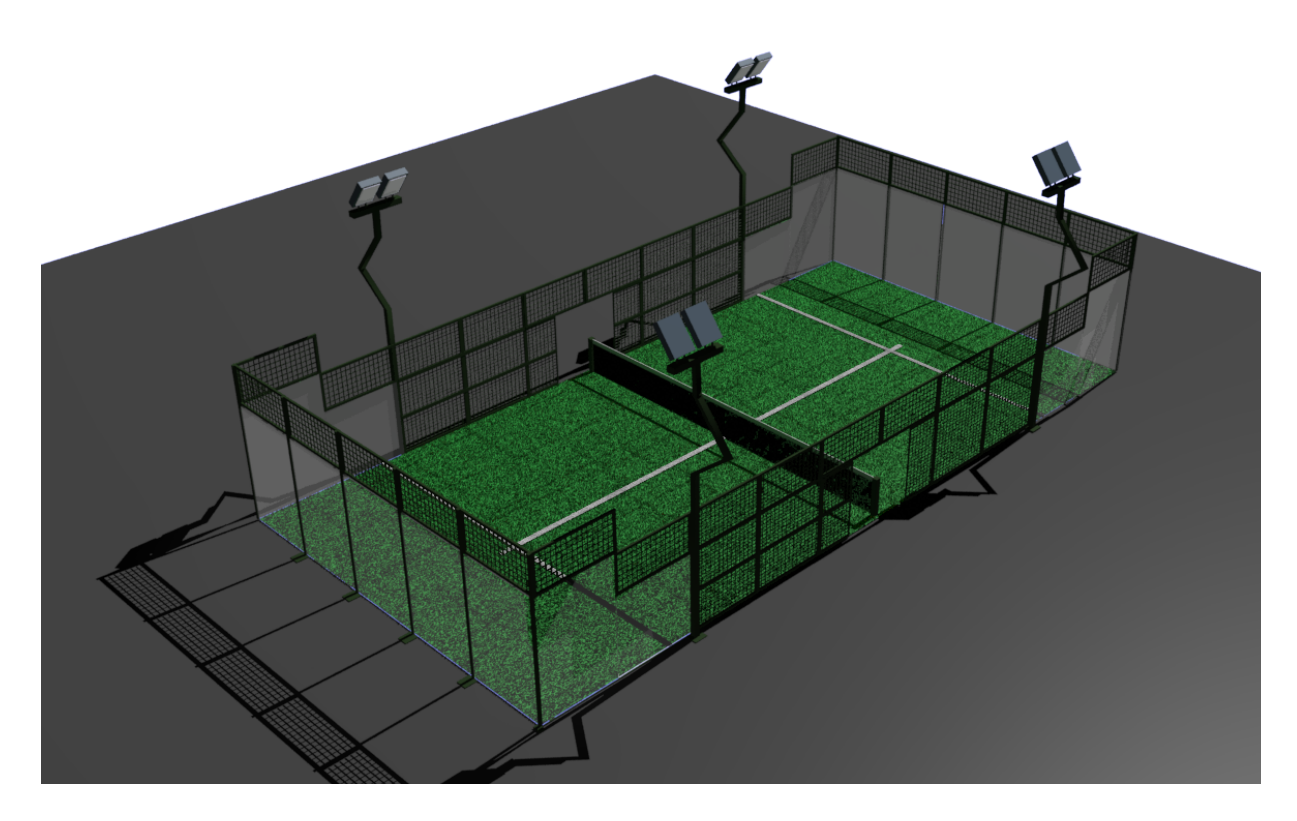

La imagen corresponde a un render sacado del escenario en vista perspective con opción de sombra, de las luces target, activada.

### **11.1 Modelado de la pista**

Para modelar la pista se han calculado las medidas reales a una escala 1:15 correspondiendo 15 unidades del 3DMax a 1 metro de la realidad.

Medidas de una pista de pádel

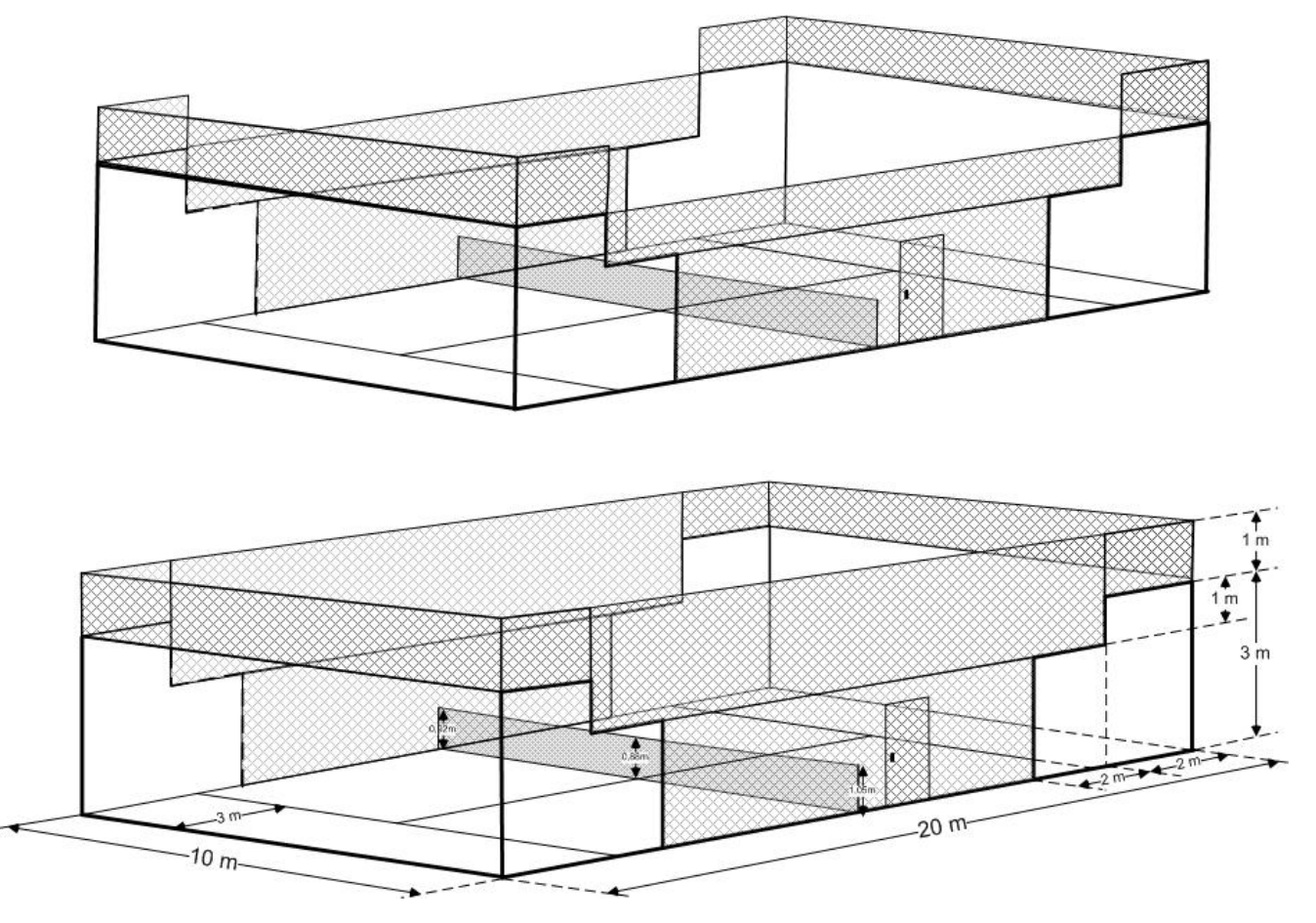

Fuente: http://es.wikipedia.org/wiki/P%C3%A1del Licencia: http://creativecommons.org/licenses/by-sa/3.0/

Para los cristales se ha utilizado una box de 0,7 de grosor, 30 de ancho y diferentes altos según corresponda al cristal de fondo y lateral (45 unidades) o al lateral pegado a la reja (30 unidades). El material utilizado para simular el cristal es Raytrace y en Shading se ha seleccionado Anisotropic con un Index of Refr de 1,52 y los valores de color en transparency, luminosity y reflect como se muestran en la imagen. De esa forma se consigue un cristal casi transparente.

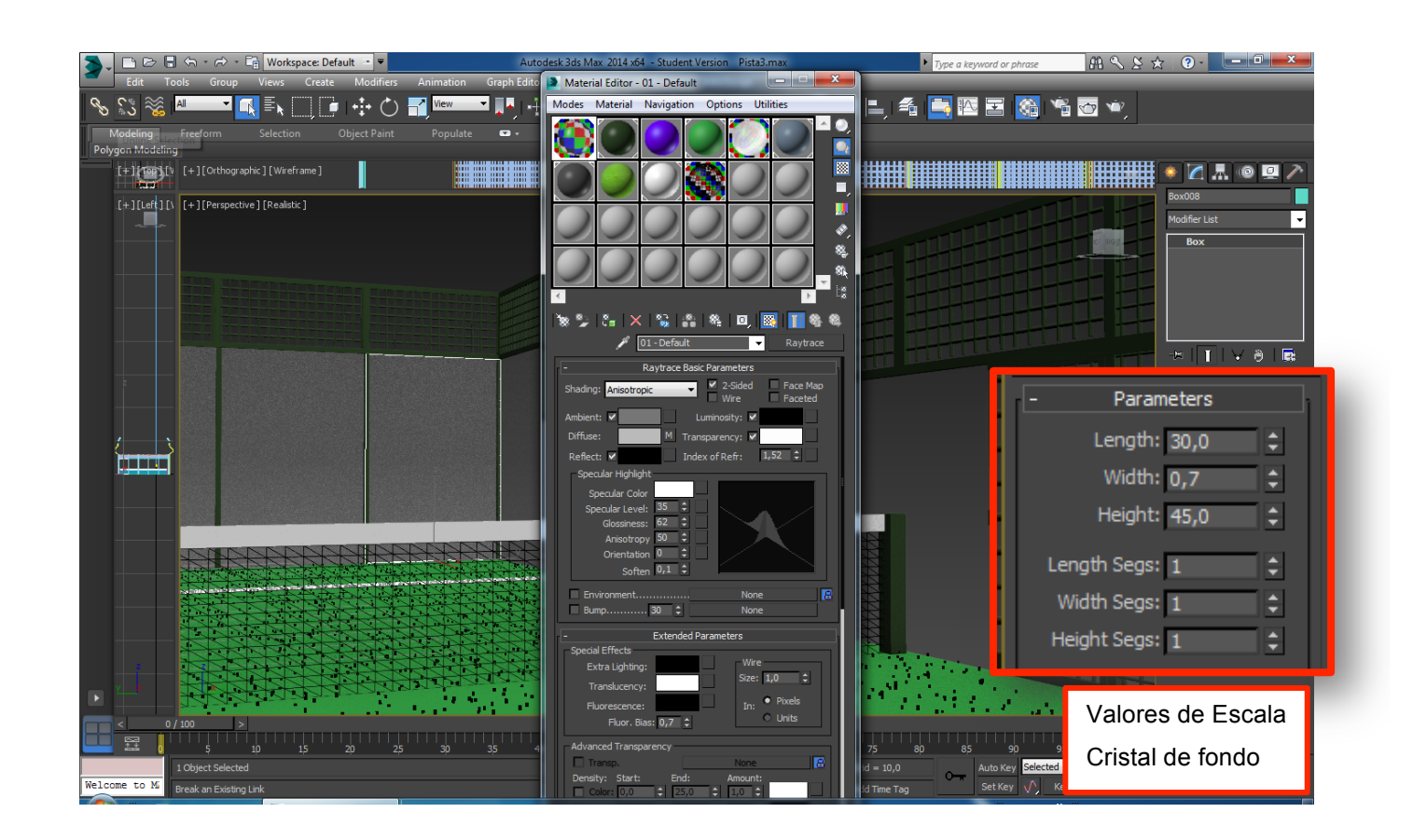

La rejilla se ha creado con dos box, la segunda reduciendo las medidas en 2 unidades y aplicando boolean con substraction para sustraer la caja y así crear el marco.

Los barrotes de la rejilla son cilindros de radio 0,1 se utiliza copy e instance para modificar solo uno de ellos en el caso que fuera necesario, se han colocado en vertical y en horizontal teniendo en cuenta disponer los cilindros a la misma medida de distancia de separación entre ellos y creando grupos para copiar y duplicarlos más fácilmente.

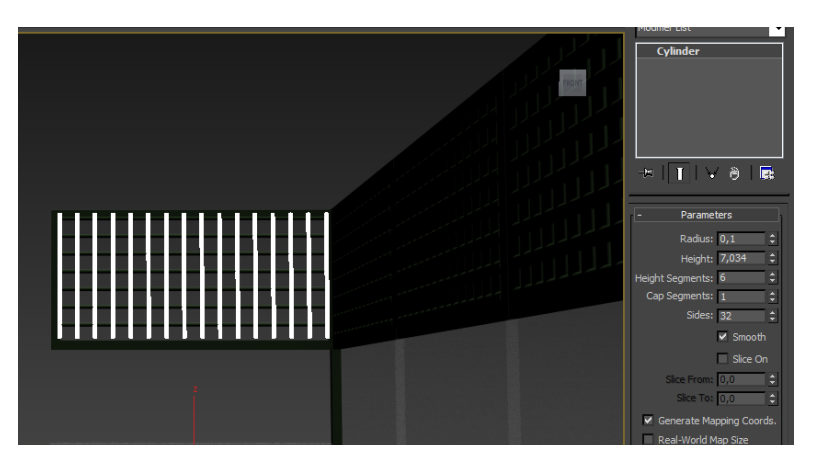

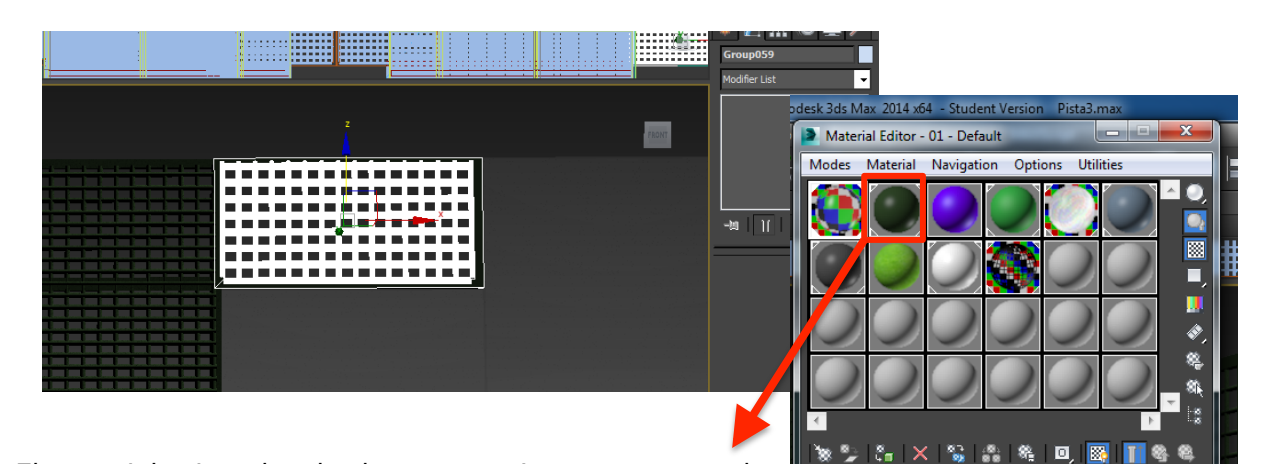

El material asignado a los barrotes, rejas y estructura de

la pista, es un color verde oscuro sin textura que se ha configurado en el Material Editor

El césped de la pista se ha creado con el modificador Hair and Fur añadido a un plano, tanto en el suelo para el césped verde como para las líneas que marcan las zonas de la pista creadas con otros planos diferentes, en los que se modifican los valores de longitud y el color.

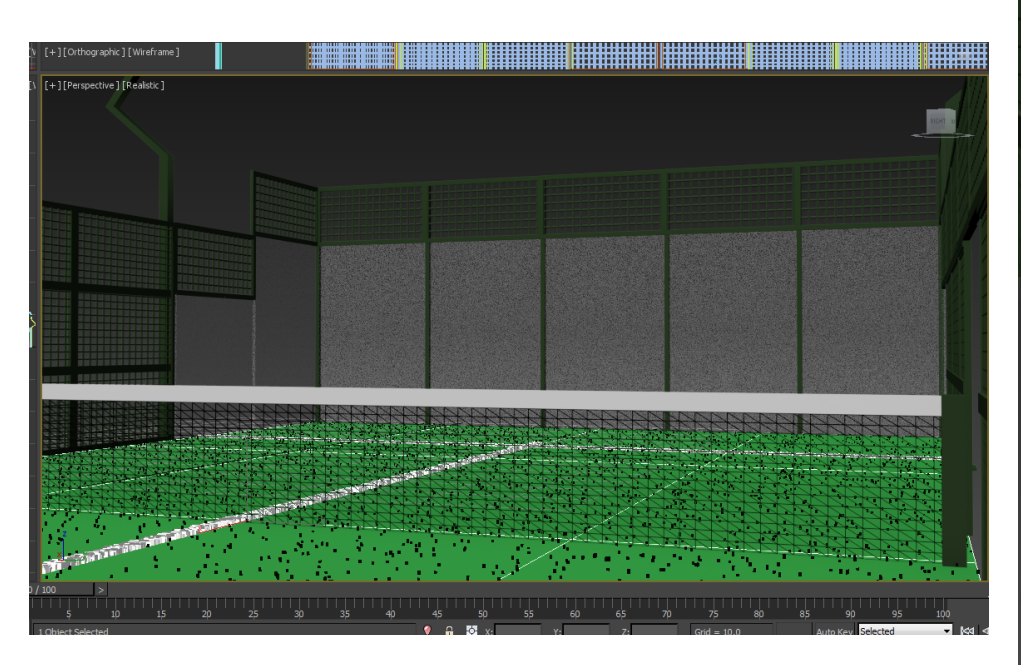

General Parameters tair Count 700000 Segments Hair Passes Density 80,0 Scale Cut Length  $40f$ ot Thick  $4.0$ Tip Thick 4.0 nt 0,0 nterpolate  $\overline{\mathbf{v}}$ Occluded Amb. 40,0  $\div$ Tip Fade  $\overline{\mathsf{v}}$  Squirrel lue Variation 10.0 E alue Variation  $500$ Mutant Color  $0.0$ Specular 60,905  $\hat{z}$  $50,006 \div$ ılar Tint Secondar Self Shadow 100,0  $\div$ .<br>Geom. Shadow  $100,0$ Geom. Mat. ID<sub>1</sub> mr Parameters **Flyaway Parameters** Clumping Parameters

Plane001 Modifier List

> Hair and Fur (WSM) Eace

۔ ا

Para el césped de color verde, se asigna un valor para la raíz y la punta de 4 unidades y para la altura de 3. La cantidad de césped que es de 700000 para todo el plano.

En cambio, en los planos que forman las líneas blancas que delimitan las áreas de la pista, se ha configurado un valor de 5 para la raíz y la punta y 800000 de cantidad de césped para las tomas cercanas que se usan como fondo de la animación en 2d y 80000 para el render de la animación. Se reduce por la pesadez de cálculos y tardanza que conlleva este modificador para sacar un frame.

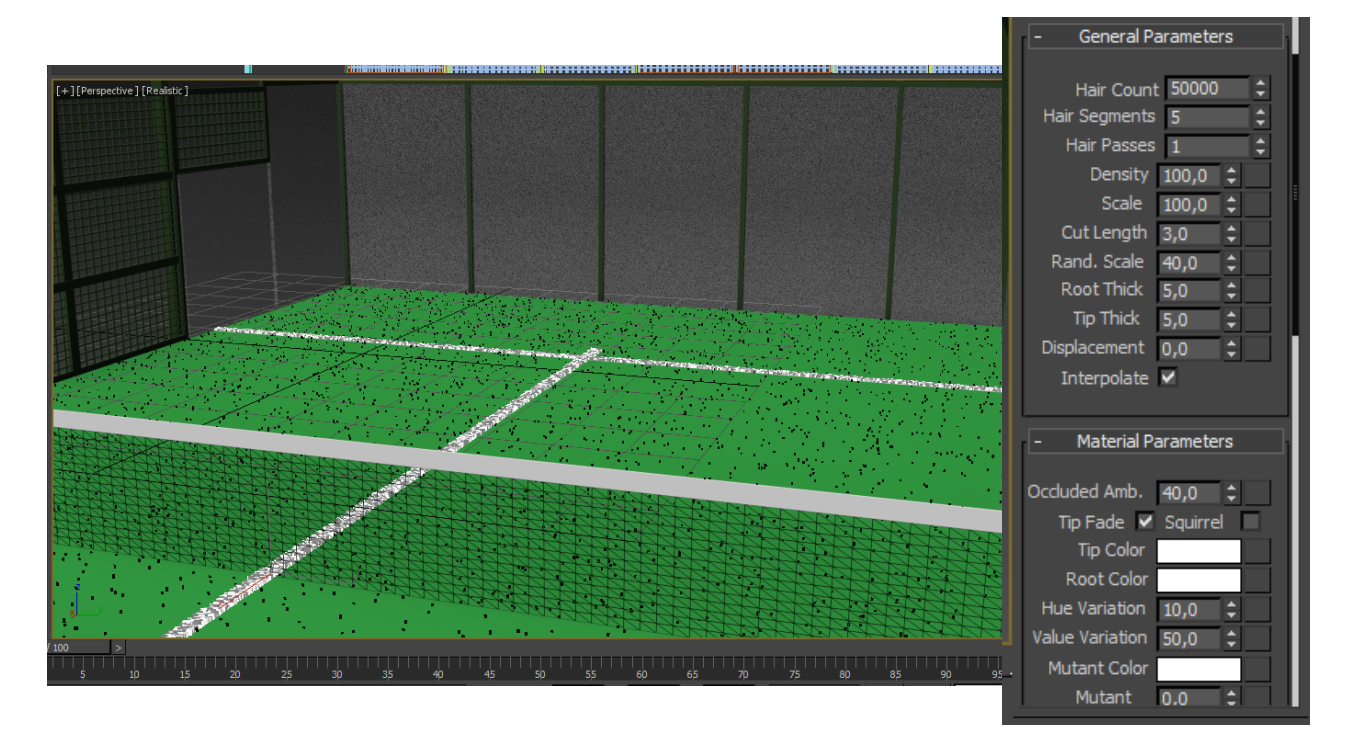

Para la forma de las farolas de luz insertadas en la pista, se ha utilizado una box y el modificador editable poly, seleccionando Edge y las caras a partir de las cuales quería cambiar la forma, después he rotado y movido la posición hasta conseguir la angulación de la imagen.

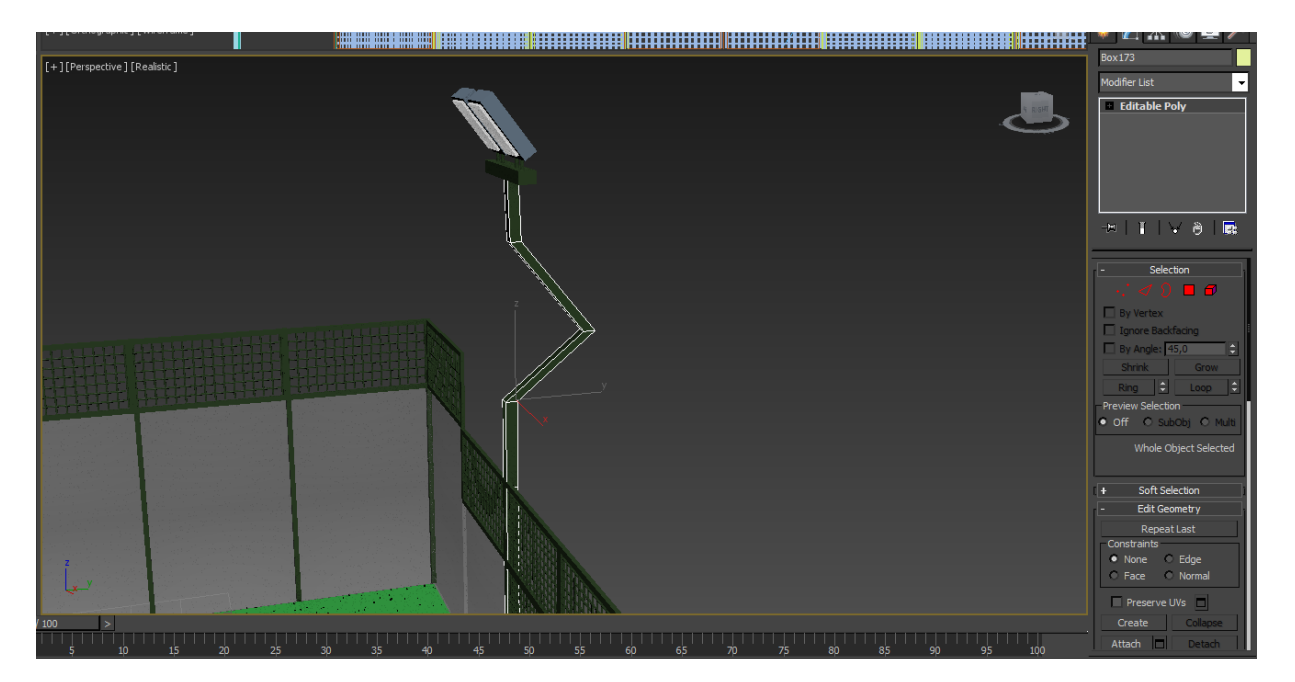

Me he inspirado en los nuevos modelos de pistas de pádel que se están construyendo en la actualidad y presentan esta forma en las luces que incorporan a las pistas. Enlace: Pista oficial World Padel Tour

El material que se ha incorporado al modelado de las luces. Es un raytrace con menos opacidad y transparencia que el material utilizado para los cristales de forma que difumine y suavice el haz de luz que se refleja en la pista para no cegar a los jugadores cuando se utilicen durante el juego.

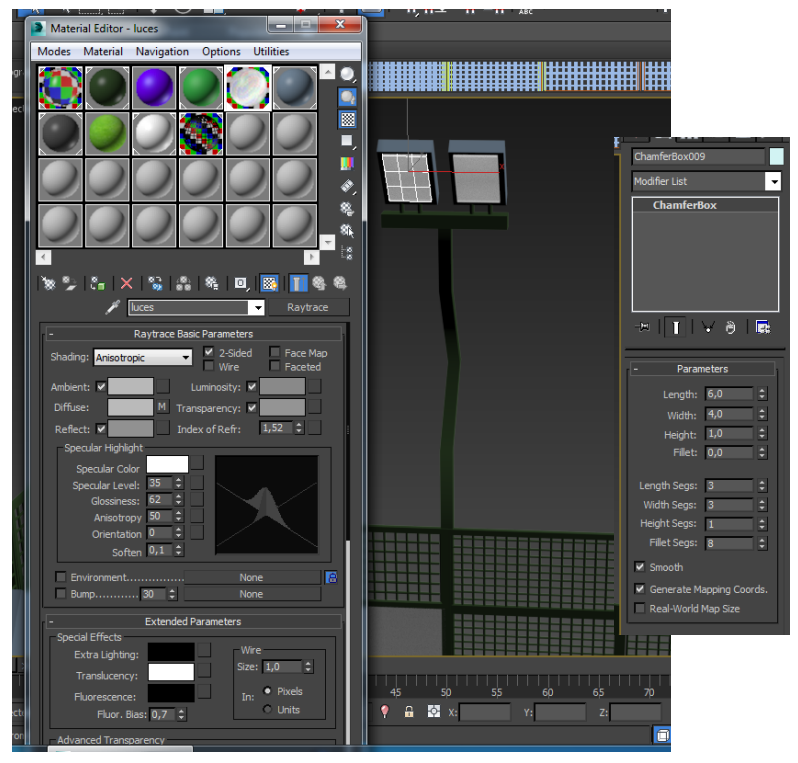

La red se ha modelado creando un plano que cubre horizontalmente la pista y con una altura de 14 unidades de max. Para realizar la malla de hilo de la red, se ha asignado wire en los materiales para simular el entramado de la red y un color en tono negro.

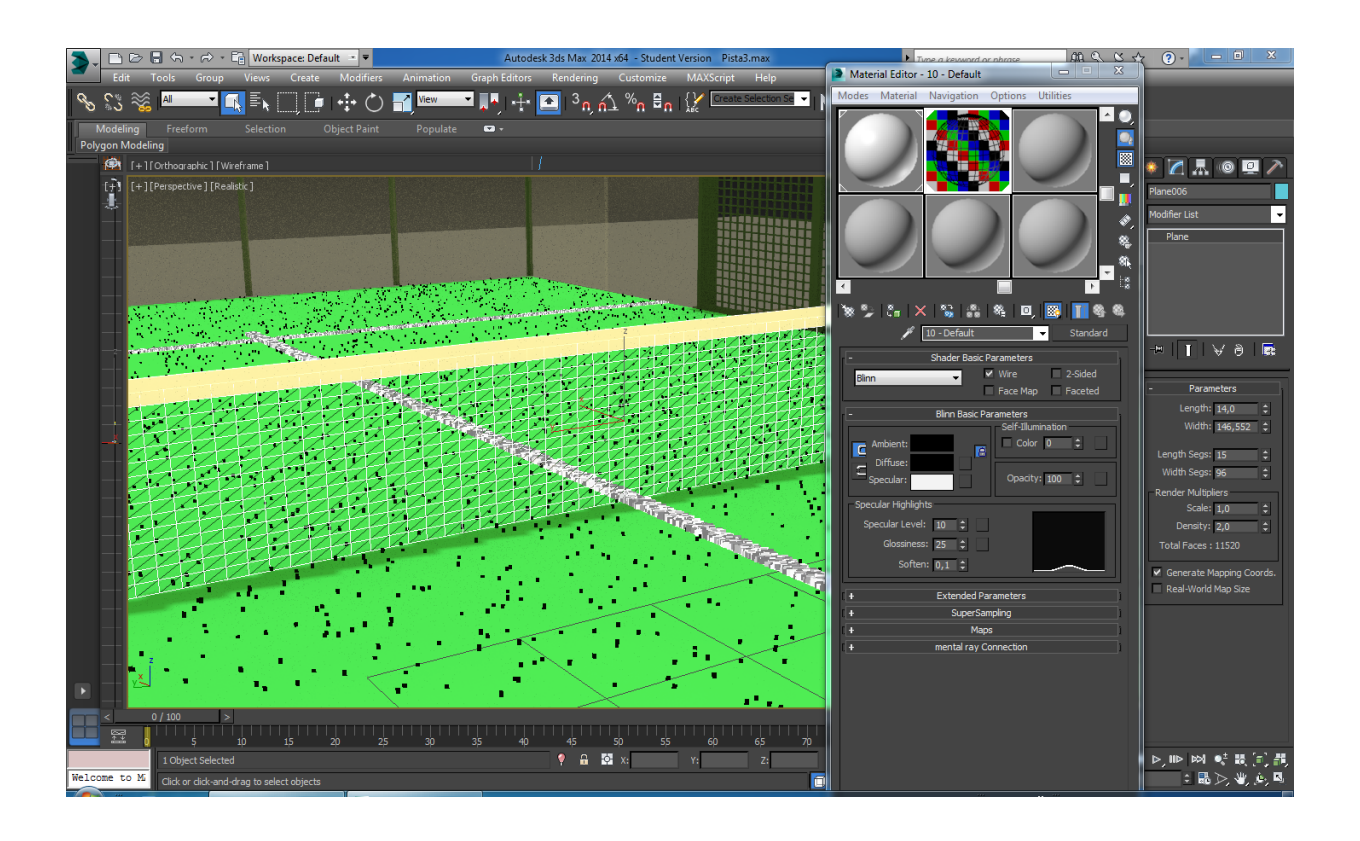

Para la cinta superior se ha creado una box con material en color blanco en el material editor.

### **11.2 Iluminación**

Para iluminar la pista se ha utilizado iluminación photometrica ya que se renderiza con el motor Mental Ray, al hacer pruebas con el Scanliner y quedar todo con una iluminación muy pobre y oscura.

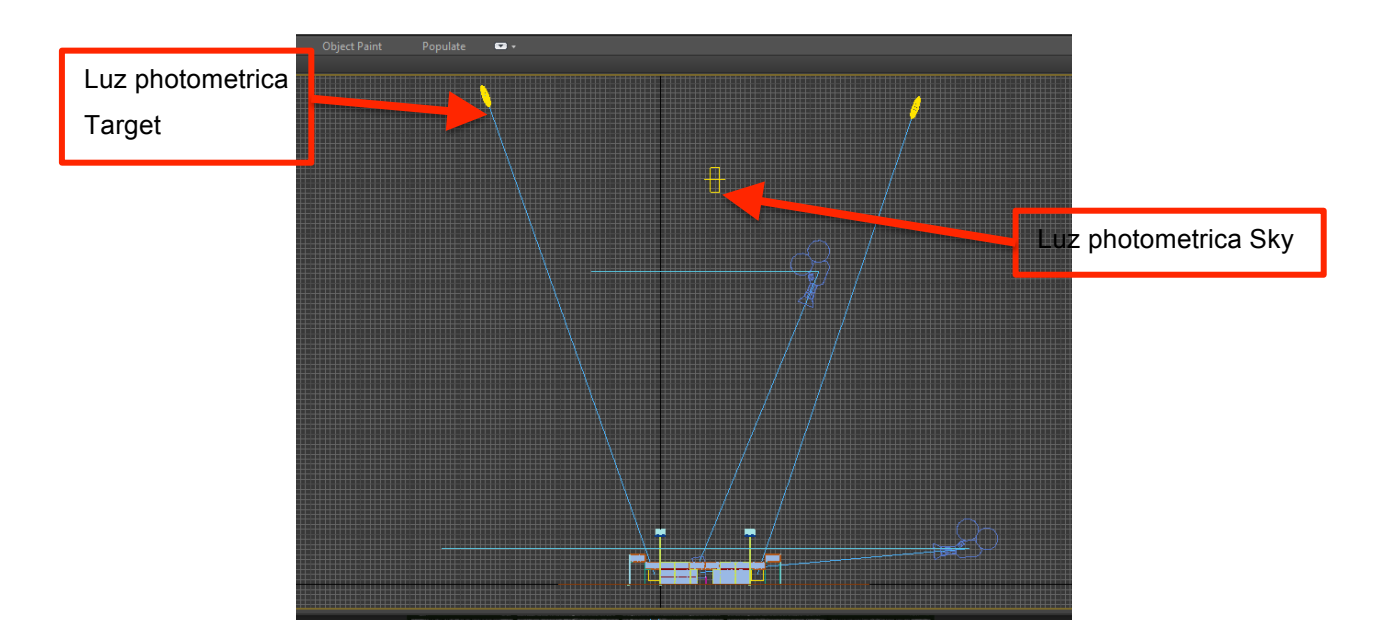

Se añaden dos luces target situadas en el visor front en la parte superior como se muestra en la imagen, de tal forma que el cono del target ilumine cada una de las mitades de la pista. El color de la luz es un tono blanco un poco gris y con un valor de multiplier aumentado de modo que se cree un ambiente de luz suficiente que emule la luz del día.

Las luces se convierten en focos de estadio con las opciones de modificación para simular mejor la iluminación de una pista deportiva.

Además de estas dos luces target orientadas al césped, se añade una sky, entre medias de las dos target, para dar luz de ambiente, también photometrica.

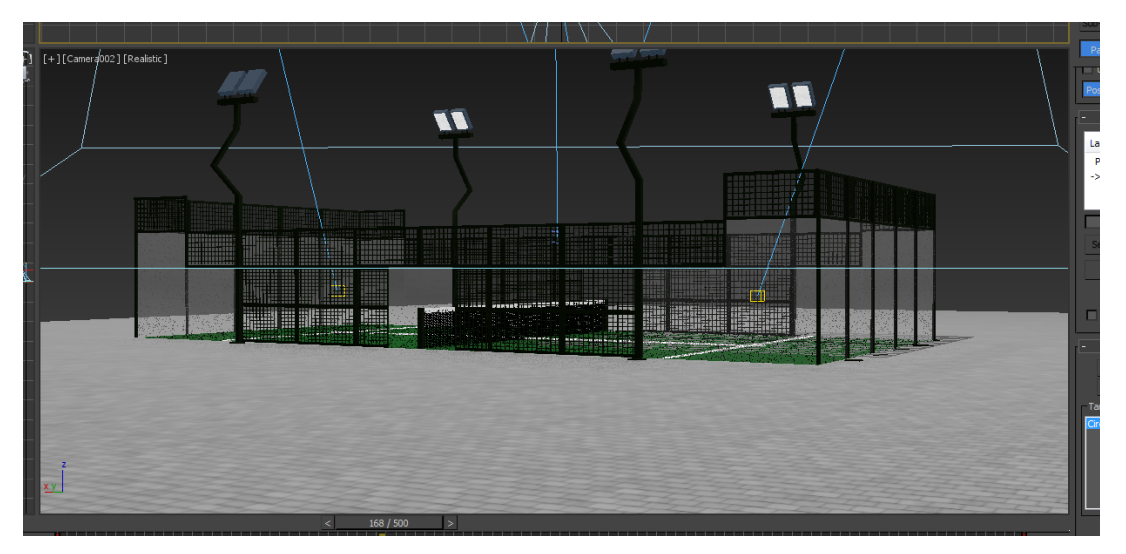

Con este tipo de iluminación no ha sido necesario asignar ninguna luz a los focos de la pista, ya que para iluminar la escena han sido suficientes las 3 luces que se han incluído.

Después de hacer pruebas de renderizado para sacar el material en 3d, se opta por subir la cantidad de "pelo" que muestra el modificador hair and fur para los planos cortos que se usarán de fondo.

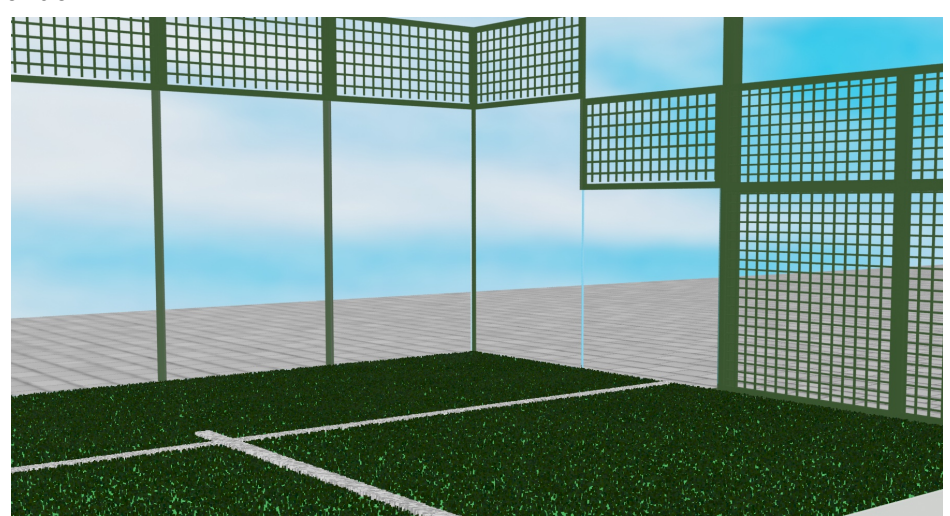

TFG Narrativas visuales 2D y 3D | PAC Final | 32 / 65

De esta manera se consigue un resultado más real.

Se utiliza el motor mental ray y Nvidia, porque el scanline, motor por defecto del Autodesk 3D Max, da problemas a la hora de sacar, en render, material con modificador como el plano con hair and fur asignado, a través del material transparente que forma los cristales de la pista.

Las imágenes estáticas utilizadas para el fondo de la animación se han renderizado a una resolución HD de 1920.

Se han añadido también 2 cámaras a la escena para poder crear una animación sencilla de la pista, escenario del tutorial.

Una de las cámaras está en posición superior, para recoger una toma cenital, desde arriba abajo y presentar la pista de esta manera, la otra recoge tomas laterales y frontales. Para realizar la animación se ha modificado la línea de tiempo y se han configurado 500 frames, de manera que el movimiento sea más suave y no haga giros bruscos. Las cámaras se han asociado a un círculo mediante Path Constrain, así siguen el recorrido del mismo durante la animación.

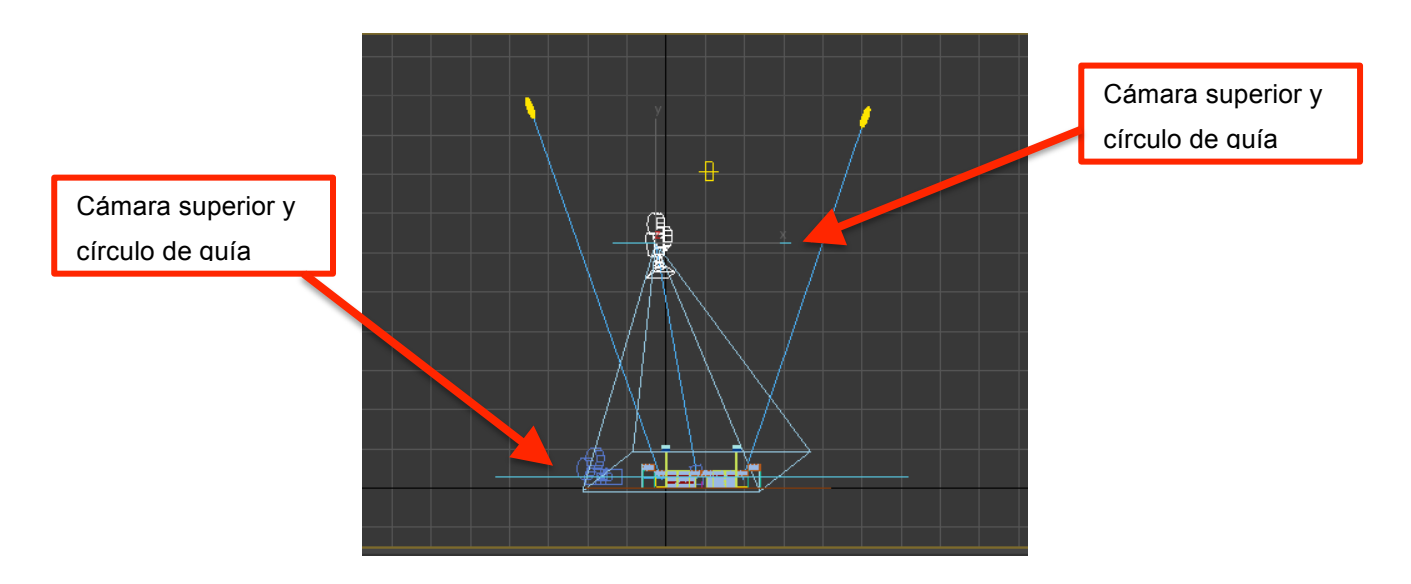

En rendering environment se coloca una imagen de un cielo azul con nubes que ayude a mejorar los renders al tener un fondo y al plano se le añade a los materiales un bitmap que simula unas baldosas de ladrillo gris.

# **12. Personaje**

Para crear el personaje se ha utilizado el software Adobe Illustrator, creando una chica, en formato vectorial con atuendo deportivo adecuado al tipo de tutorial.

La animación del personaje se ha realizado en 2D y con el software Adobe Flash y Aflter Effects para ajustar las posiciones en pantalla.

Una manera más fácil de intentar manejar los movimientos del personaje y plasmar bien las posiciones y ejecuciones de los golpes.

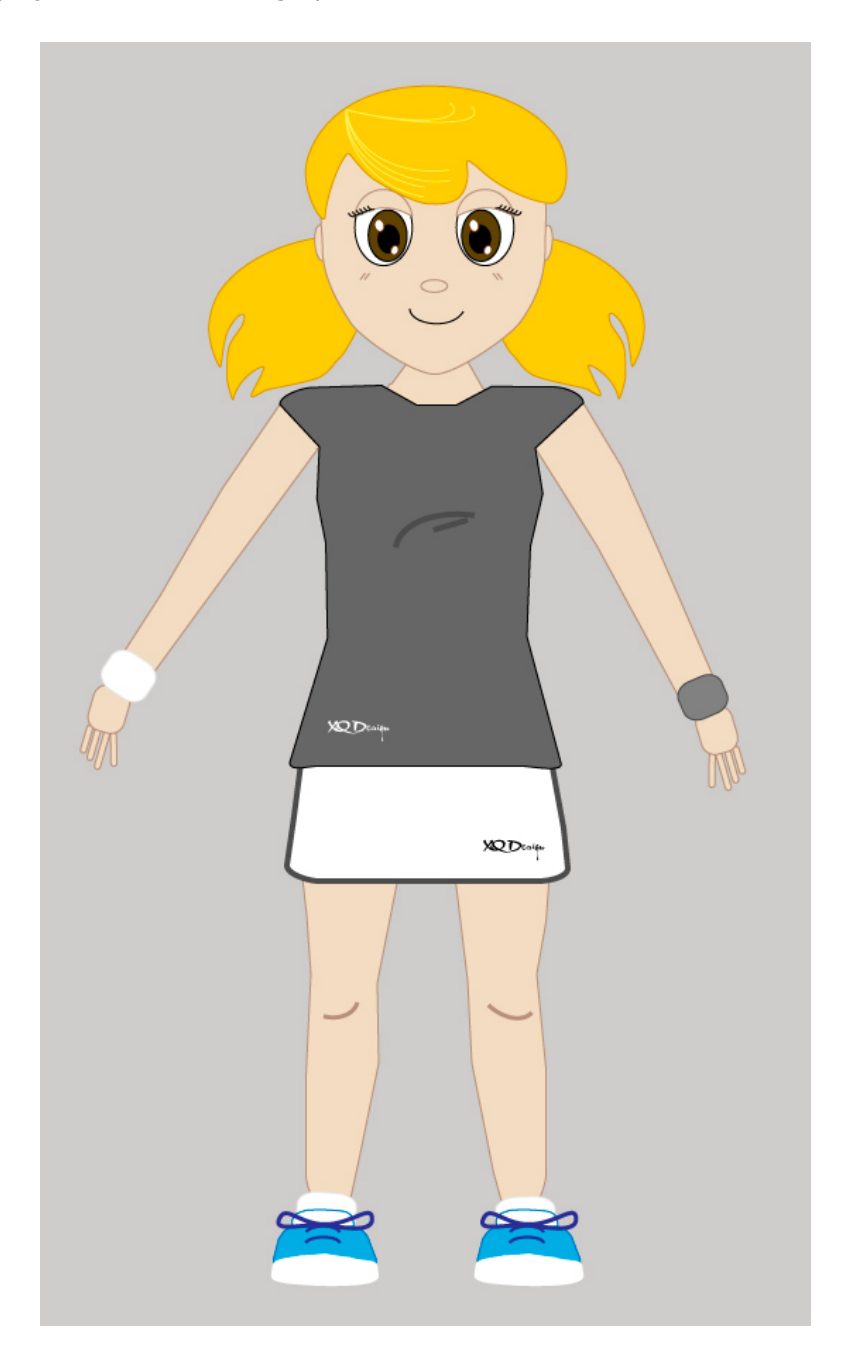

En Illustrator se dibujan las diferentes posiciones de los brazos, piernas y el cuerpo, así como las expresiones faciales y posiciones de la cabeza y la pala, para poder incorporarlos a las capas del Adobe Flash y realizar la animación de forma más sencilla.

Los storyboard de los diferentes golpes que se dibujan ayudarán como guía en la animación, de forma que se consiga pasar de una postura corporal a otra fielmente y se pueda marcar bien la ejecución del golpe que se está animando.

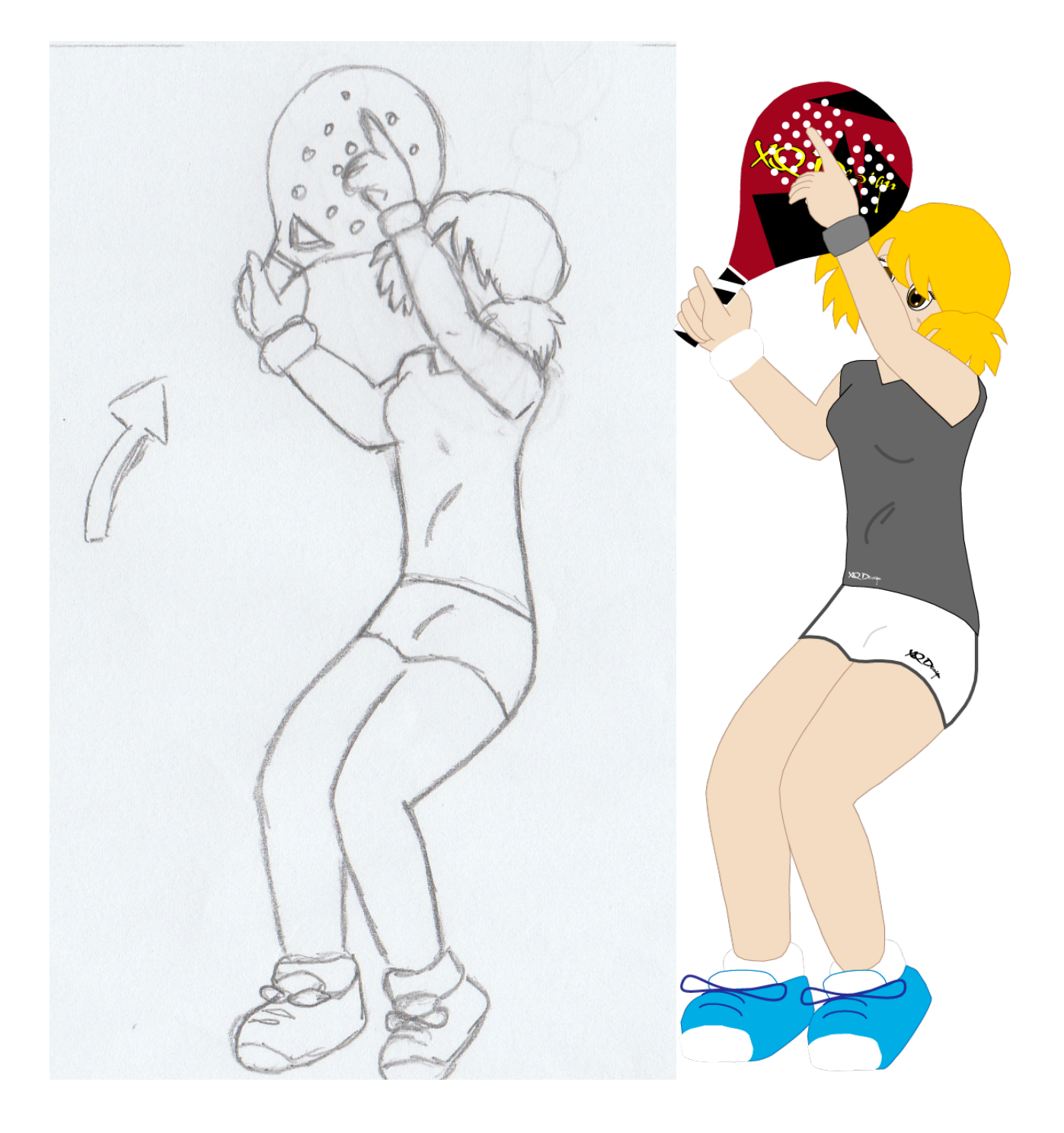

También se utilizan fotos y vídeos como guía para dibujar las posiciones clave de forma que se consiga un movimiento creíble y lo más real posible del personaje.

Con After Effects y la ayuda de las guías y el trabajo dispuesto en capas, ha sido más fácil la colocación del personaje en el escenario, ayudando de esta manera a realizar menos fotogramas en Flash.

### **12.1 La Pala**

Se ha diseñado la pala tomando como referencia una Akkeron Nexus para realizar de manera más correcta la forma y la colocación y el número de los agujeros que son necesarios en un pala de pádel.

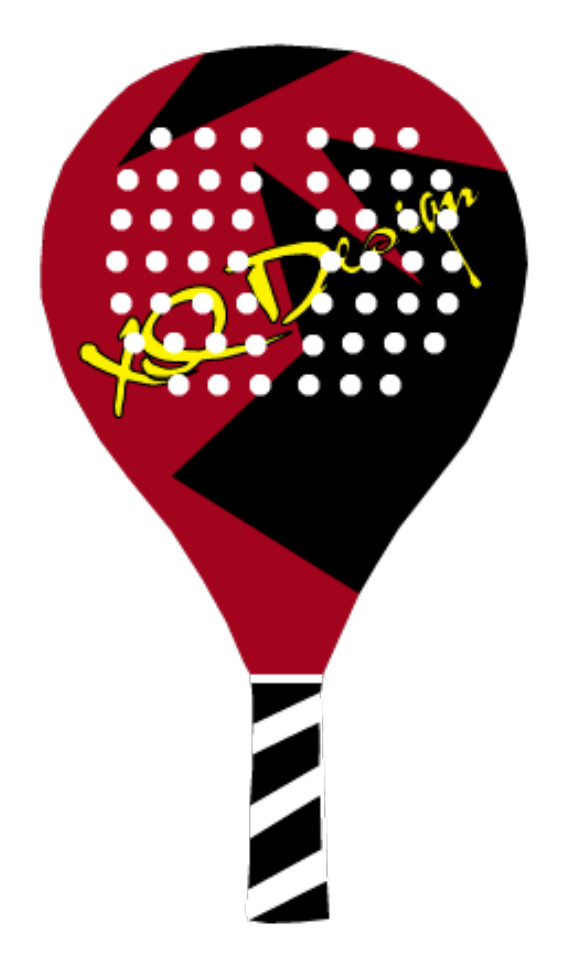

### **12.2 La Bola**

La bola está creada en 3D de manera que pueda ser más real el dibujo y la hendidura que tiene que lo que podría ser una dibujada en 2D.

También tiene añadido un modificador hair and fur que simula el pelo que tienen las bolas de pádel.

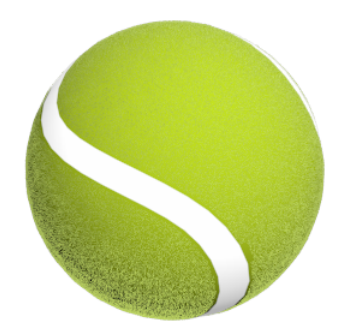

Para la animación de la pelota tanto en el vídeo de introducción del tutorial como en los diferentes clips que componen el contenido, se ha utilizado After Effects como software de animación y un png renderizado del Autodesk 3D Max.

De manera que colocando fotogramas clave en la posición y la rotación de la capa de la bola se ha conseguido hacer que se mueva por la pantalla y rote al mismo tiempo.

# **13. Guión y Storyboard**

### **13.1 Sinopsis**

El tutorial tendrá un menú interactivo desde el cual se podrá acceder a la visualización de los diferentes contenidos audiovisuales y animaciones de las ejecuciones de los golpes importantes del pádel.

Se hará una introducción del tutorial con imágenes en movimiento y algún fragmento de vídeo y audio, para presentar los créditos de entrada y acceder al menú interactivo de inicio.

Al acceder a uno de estos contenidos aparecerá el contenido audiovisual grabado de Eva María García realizando el golpe y mientras el texto dará una introducción del golpe que se está realizando, de manera que el usuario tenga una referencia visual, textual y sonora y le sea más fácil entender lo que está viendo.

Algunas posturas , detalles del cuerpo y de la colocación de la pala, se ilustrarán mediante imágenes emergentes durante la animación para que el usuario tenga una mejor opción y ayuda en la visualización del contenido.

### **13.2 Guión**

### **El golpe del saque**

1. Introducción de vídeo

(entrada de texto con el material audiovisual grabado)

El saque, es el golpe que se realiza para empezar el partido y volver a poner en juego la bola después de cada punto. Es un golpe importante ya que puede permitir ganar puntos, aunque no es tan decisivo como lo podría ser en tenis.

Requiere de técnica si se quiere realizar un buen saque y hay que cumplir algunas normas en su ejecución.

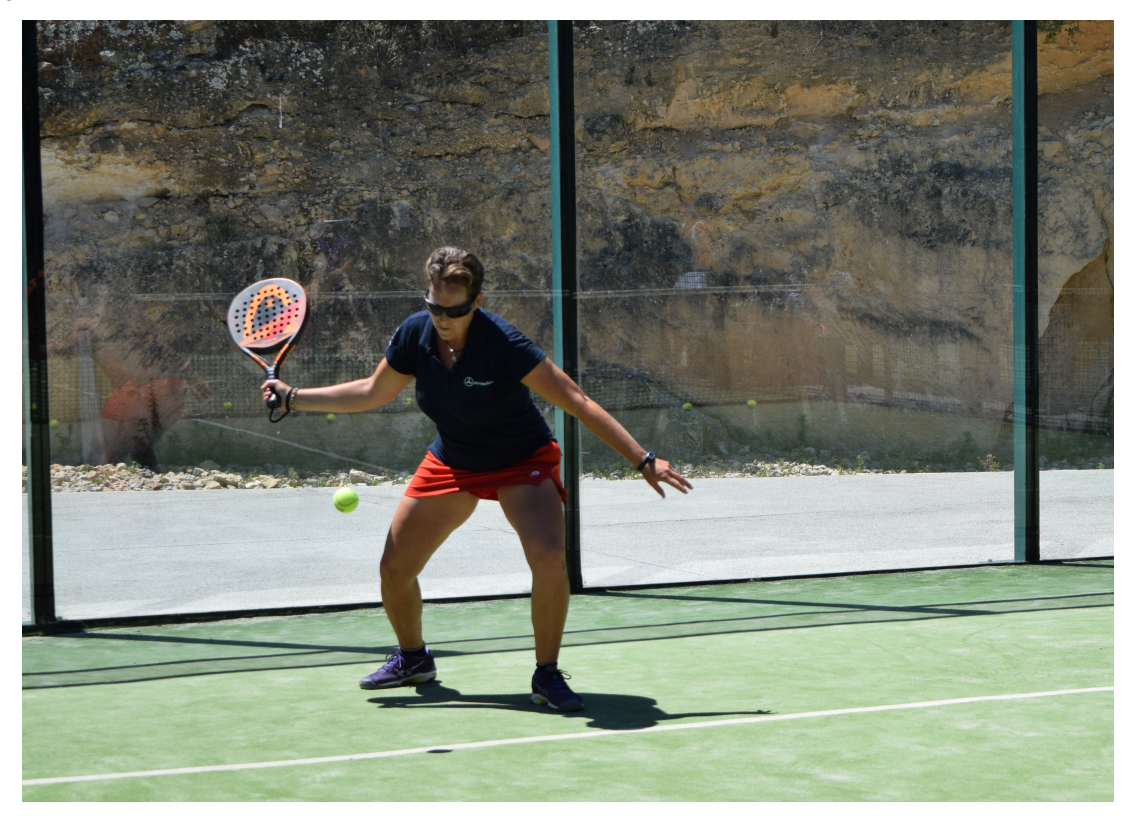

#### 2. Normas- pantalla de texto

(pantalla independiente entre el vídeo y la animación con las normas)

Existen una serie de normas que hay que cumplir en la realización del golpe.

- 1- No pisar la línea al realizar el saque
- 2- No golpear la bola por encima de la cintura
- 3- Tener al menos un pie en el suelo, no se puede golpear en el aire.
- 4- No se puede botar ni golpear la bola dentro del recuadro delante de la línea de saque.
- 5- Siempre se ha de sacar en diagonal botando la bola en el campo contrario y no puede botar en la reja ni detrás de la línea blanca de saque ya que el saque sería malo.
- 6- El jugador tiene 2 intentos en cada lado cambiando el saque del lado del drive al de revés en cada punto.
- 7- La bola debe botar en el suelo antes de golpearse

#### 3. Animación

(Este contenido ya aparecerá en la animación de forma sonora mediante audio grabado para ir explicando las diferentes posiciones)

#### *Posición del cuerpo*

Hombros un poco inclinados hacia delante para dejar más movilidad y espacio al brazo al estirarse.

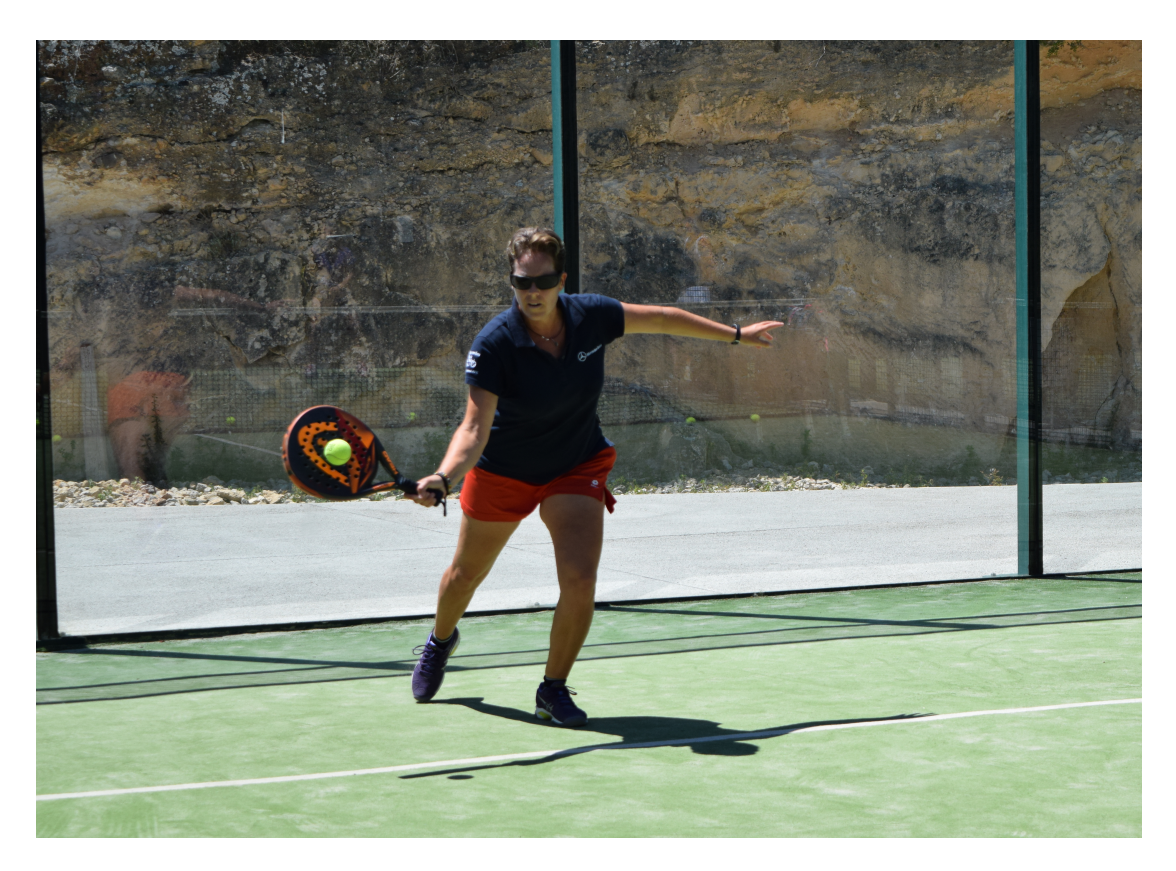

Rodillas semi flexionadas para no estar rígidos al golpear la bola.

Pies paralelos a la línea de saque quedando el cuerpo de lado. Con los pies hay que dibujar una línea imaginaria desde las punteras de los dos pies hacia donde queremos dirigir la bola, quedando los pies casi en paralelo a la línea de saque.

#### *Tipos de saque:*

- Plano: la cara de la pala está perpendicular al suelo en el momento de golpear la bola. No se prepara la pala arriba ya que se golpea de manera horizontal.
- Cortado: la pala se prepara arriba antes de soltar la bola y se realiza un movimiento de arriba a abajo. La cara de la pala está abierta hacia arriba al golpear la bola y la golpea por debajo, como cortándole unas patas imaginarias.

#### **El remate**

- 1. Introducción de vídeo
- (entrada de texto con el material audiovisual grabado)

El remate es un golpe de definición del punto, el golpe más agresivo, un golpe ganador con el que se pretende ganar el punto. Se utiliza cuando estamos cerca de la red y el rival nos tira un globo que se queda corto o una volea que pasa por encima de la red con demasiada altura, es decir, la bola queda delante nuestra y no hay que ir a buscarla atrás.

Es un golpe de difícil ejecución ya que necesita mucha coordinación y estar muy bien colocado para dejar la distancia necesaria para el impacto con la bola. El objetivo es imprimirle a la bola mucha velocidad con la idea de que vuelva a nuestro campo (remate plano) o salga de la pista por 3 metros (remate liftado, la bola sale por el lateral) y para ello hay que conseguir golpearla por encima.

#### 2. Animación

(Este contenido ya aparecerá en la animación de forma sonora mediante audio grabado para ir explicando las diferentes posiciones)

#### *Preparación del remate plano:*

El cuerpo ha de estar de lado y con los pies en línea con la dirección en la que viene la bola y la mano izquierda apuntando hacia arriba, hacia la bola. Flexionar las rodillas.

La pala se coloca en la espalda, con el codo flexionado unos 90 grados con respecto al cuerpo, de manera que esté en alto para luego poder estirar el brazo al realizar el golpe.

Una vez de lado hay que ajustar la posición en la pista con pasos cortos y de costado, para colocarnos debajo de la bola, como si tuviera que caer delante de nuestros pies.

El golpeo se realiza sacando la pala de la espalda rápido, haciendo palanca hacia delante, imitando el movimiento de una catapulta, extendiendo el brazo totalmente para golpear lo más alto posible la bola y siempre intentando impactar la bola delante de nuestra cabeza, la cara de la pala está plana en el momento de golpear y apunta hacia donde queremos dirigir el golpe.

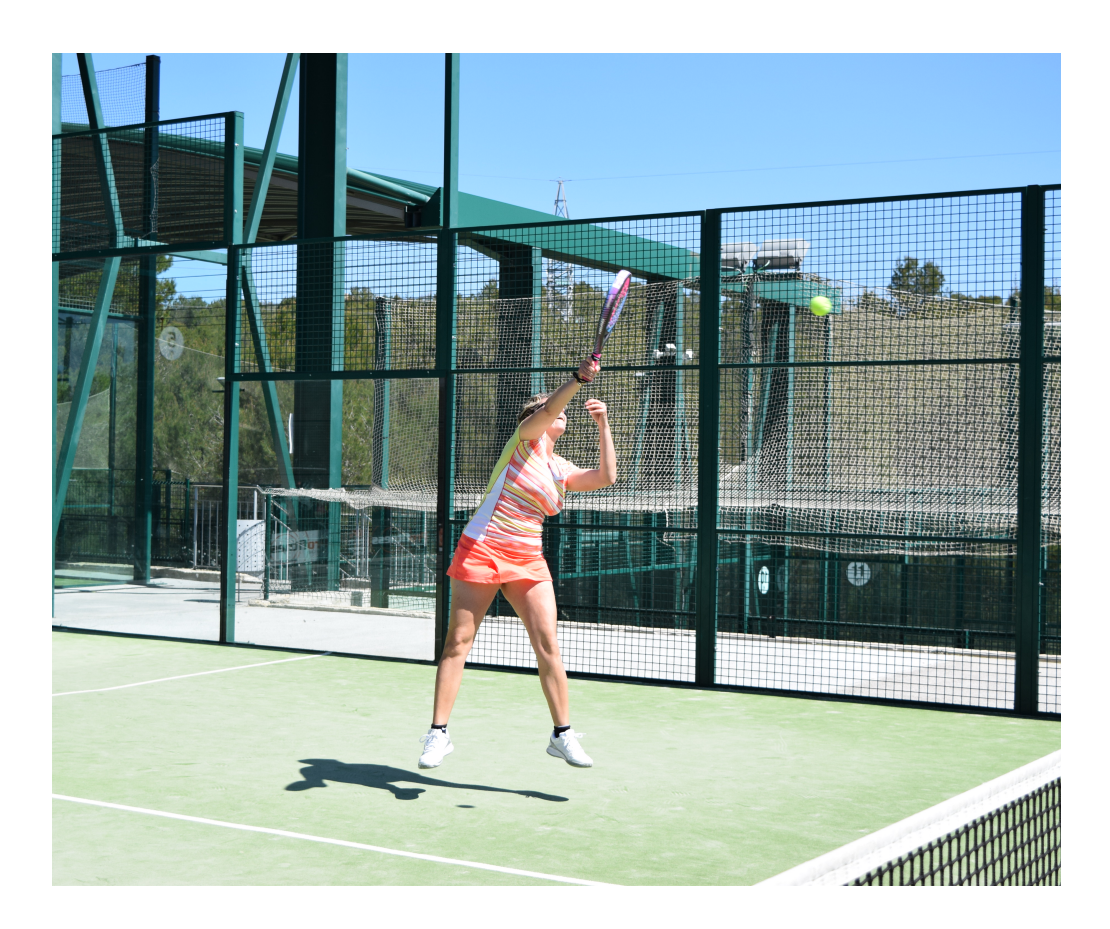

La terminación del golpe ha de ser debajo del brazo izquierdo, sin darnos en las espinillas. Y cambiando el peso del pie derecho que está detrás al izquierdo, transfiriéndolo hacia delante en el momento de golpear, así conseguimos mayor potencia en el golpe.

#### **La bandeja**

1. Introducción de vídeo

(entrada de texto con el material audiovisual grabado)

El golpe de bandeja es un tipo de smash o remate pero cuya finalidad es recuperar la red cuando estamos en ella y nos tiran un globo que no es profundo o se queda corto. No es un golpe de definición como el remate, sino de precisión.

#### 2. Animación

(Este contenido ya aparecerá en la animación de forma sonora mediante audio grabado para ir explicando las diferentes posiciones)

#### *Preparación*

Desde la posición de espera en la red nos tiran un globo y giramos el pie derecho hacia atrás, para quedar en posición de lado con el cuerpo, y piernas un poco flexionadas.

Con la mano izquierda apuntamos a la bola y la pala se prepara atrás y arriba, no como en el remate que va hacia la espalda.

Con pasos laterales cortos vamos ajustando la posición, la bola tiene que quedarnos en el lado derecho, a la altura de los ojos, apuntaremos en esa dirección con la mano izquierda.

El golpe se realiza paralelo al suelo, con el brazo casi extendido, golpeando de forma cortada de atrás hacia delante y por debajo de la bola, de forma que no rebote mucho y sea más difícil de devolver.

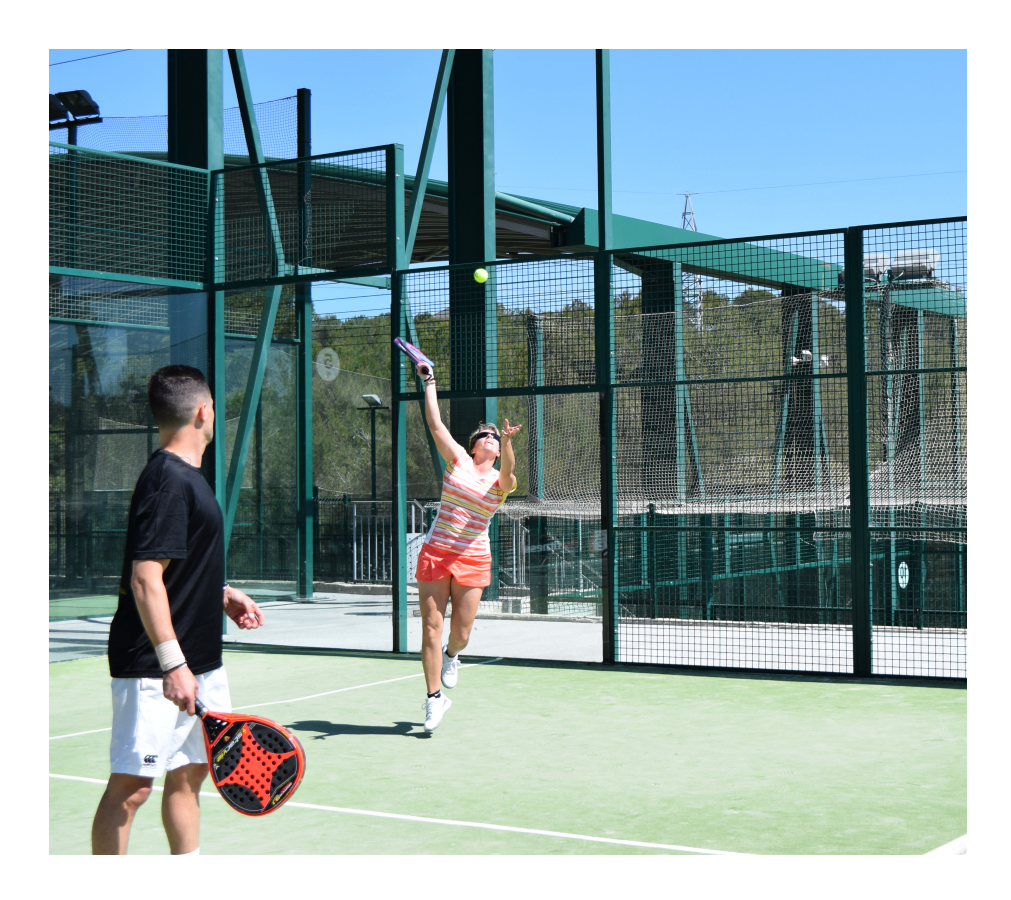

Se termina el golpe en paralelo, la pala acaba en el hombro contrario, no abajo ya que se caerá la bola en la red. Así logramos una bandeja con profundidad.

El peso del cuerpo cambia del pie derecho al izquierdo para dar más profundidad a la bola con la ayuda del cuerpo.

### **13.3 Storyboard**

### **Saque**

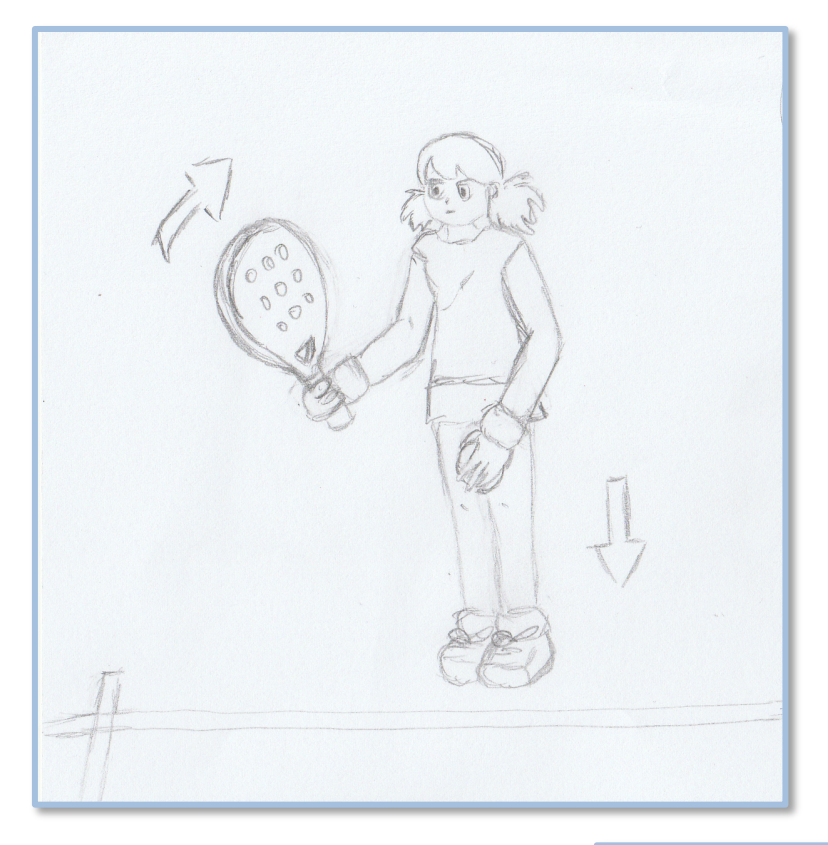

Colocación en la pista para realizar el saque, flexionar las rodillas, pies en posición paralela y colocar más arriba.

La bola se deja caer mientras la pala se termina de preparar arriba detrás de la cabeza, el cuerpo está de lado y flexionado para facilitar la agilidad del golpe.

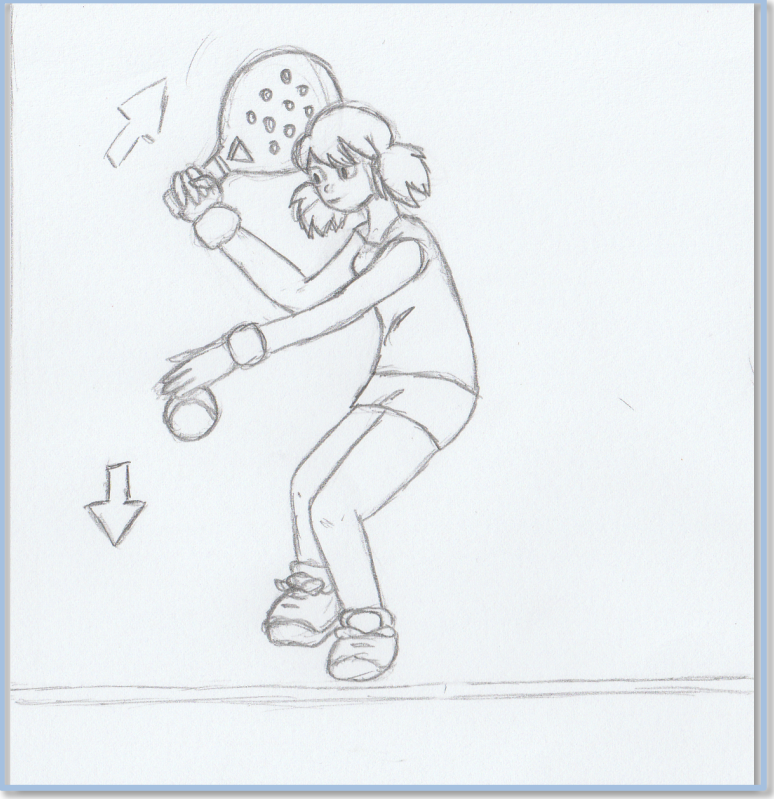

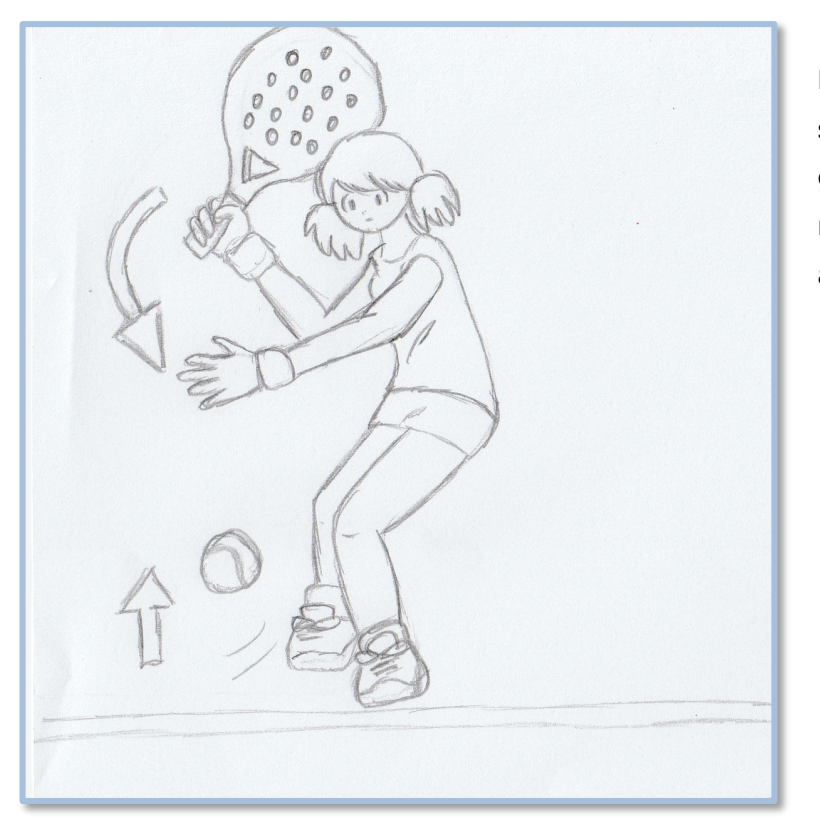

La bola sube después de botar en el suelo y la pala va bajando para golpear debajo de la cintura, con la mano izquierda se apunta donde va a golpear la pala.

Al bajar la pala se abre la cara de manera que golpeemos la bola en su parte inferior (como si le cortamos unas patitas imaginarias).

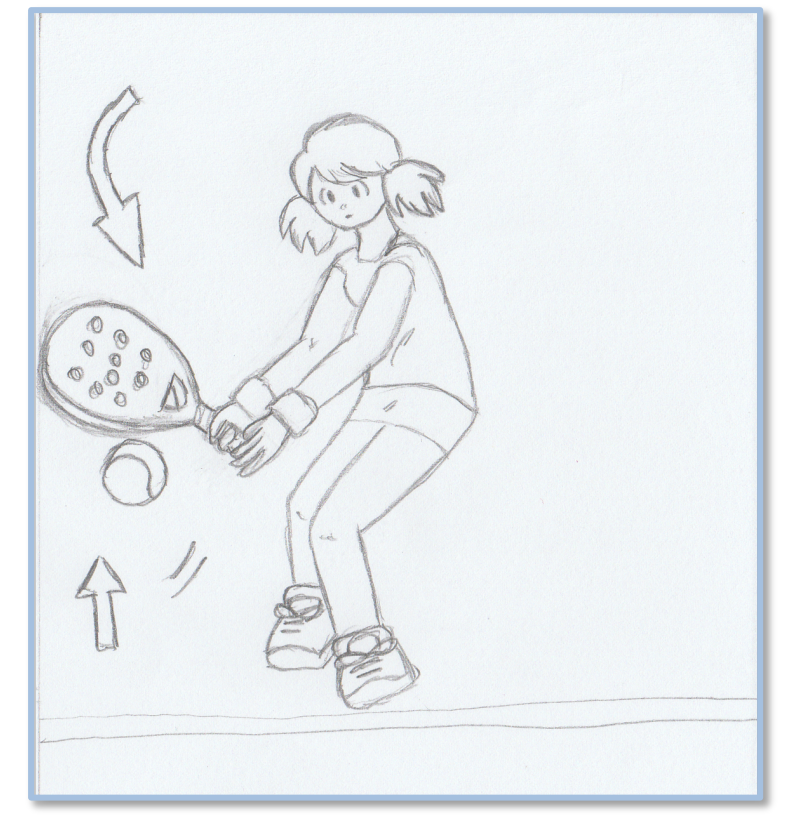

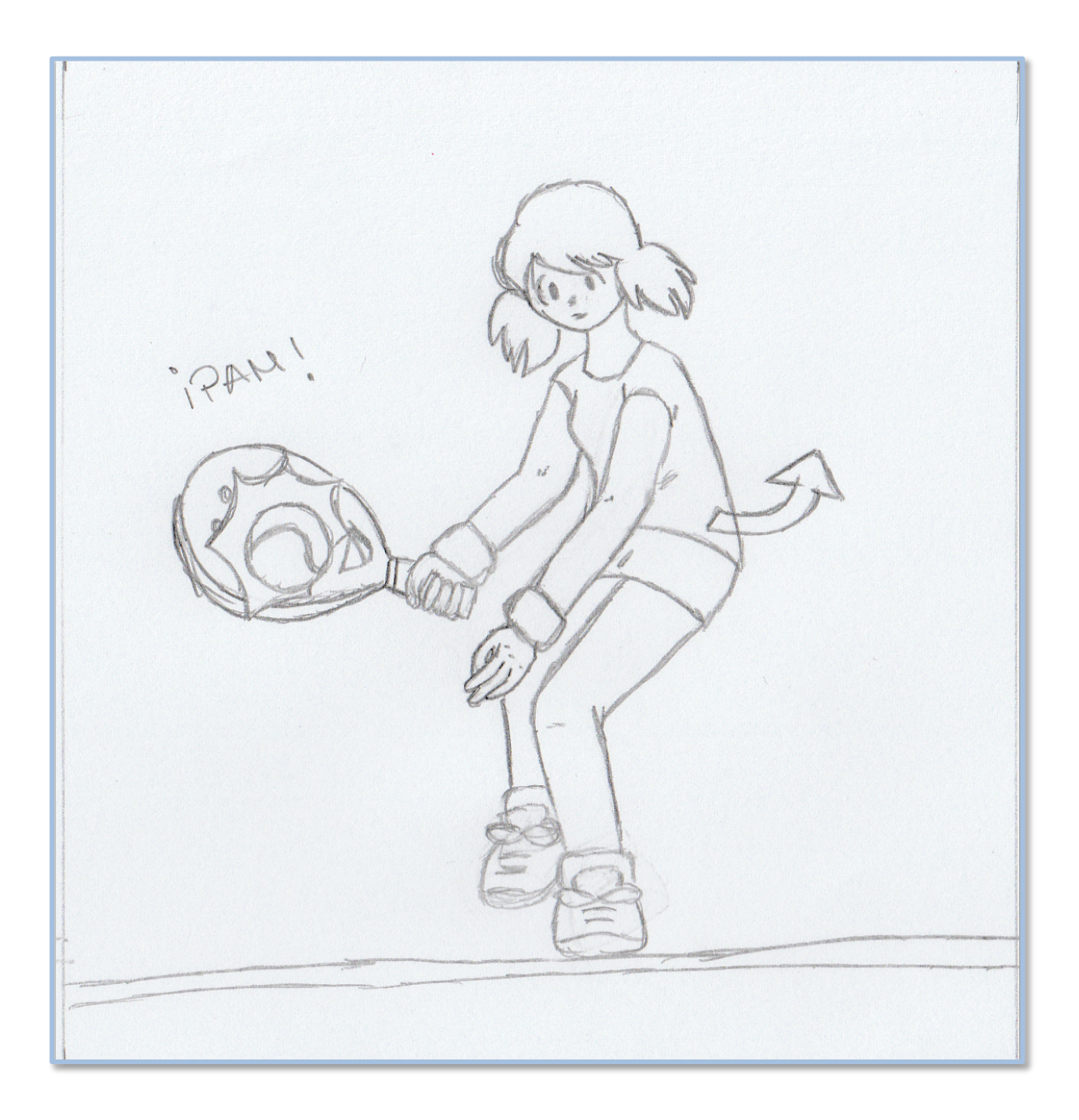

Realizamos un golpe cortado para darle efecto y que al botar no suba mucho y dificulte su devolución. El brazo irá girando para quitarse de la dirección de trayectoria de la pala y que esta pueda moverse hacia delante para terminar el golpe.

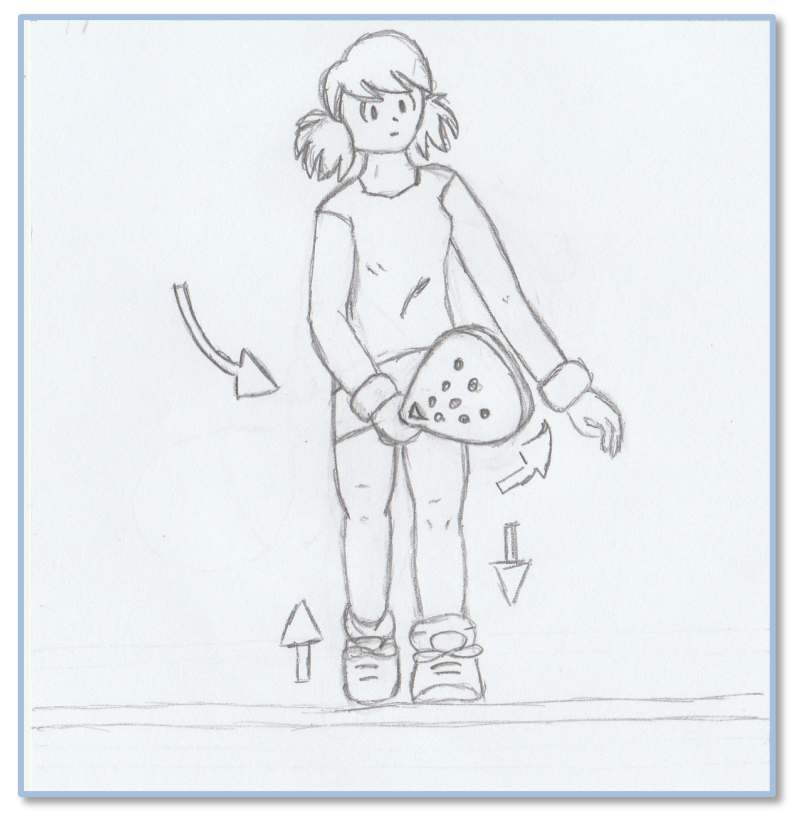

La pala termina el golpe con una trayectoria de arco subiendo hacia el hombro contrario. El brazo se abre para dejar sitio a la pala y para permitir movimientos al torso.

El peso del cuerpo participa en la ejecución del golpe, lo echamos hacia delante apoyándolo en el pie izquierdo para darle con ello mayor velocidad a la bola en su recorrido.

Al terminar el golpe la pala está arriba en el otro lado y hemos caminado un paso para soltar el peso de nuestro cuerpo detrás de la bola al ejecutar el golpe, cambiando el peso de un pie a otro.

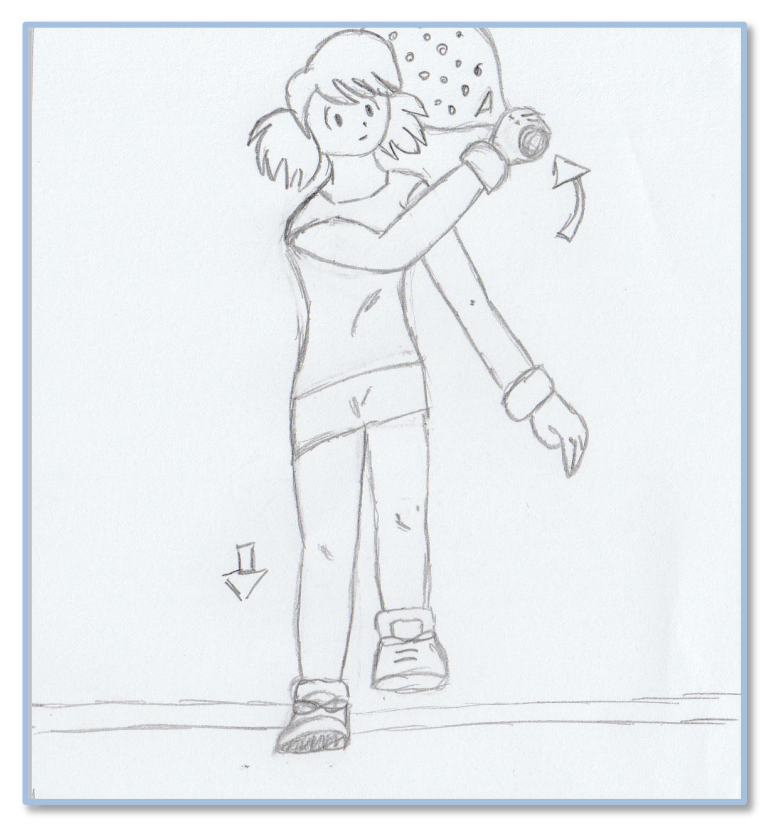

### **Remate**

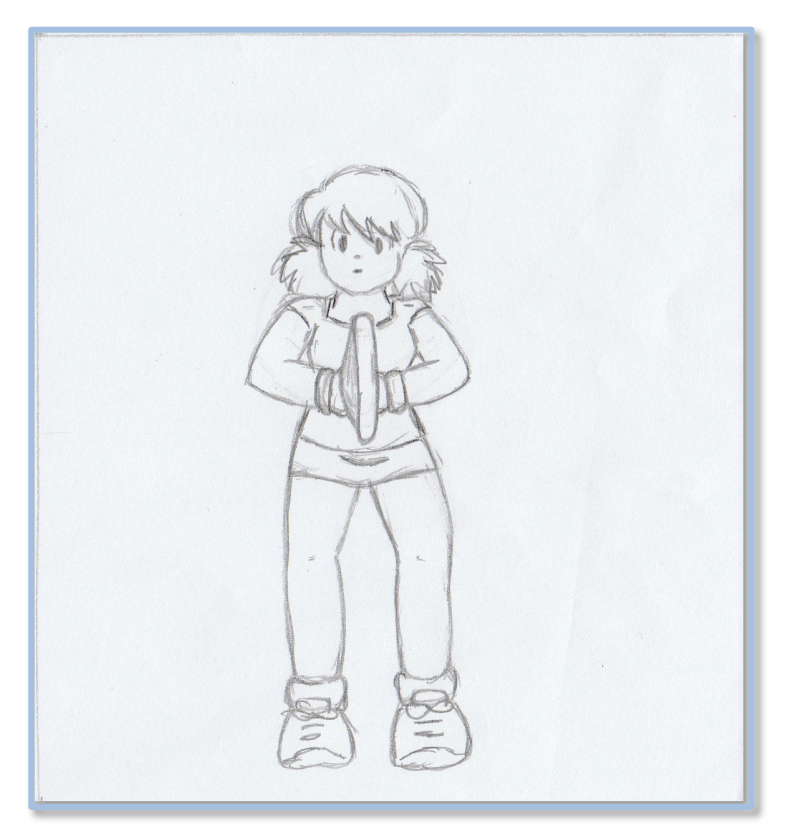

Estando en la posición de espera en la red vemos venir la bola alta, con un globo corto.

Movemos el pie derecho hacia atrás para quedar con el cuerpo de lado, preparamos la pala arriba y apuntamos a la bola con la mano izquierda

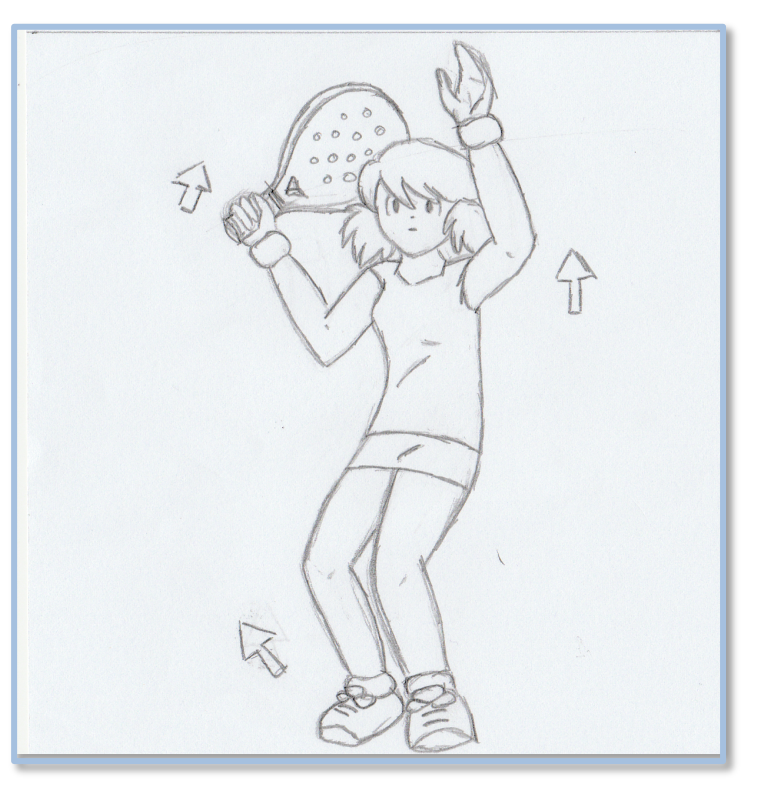

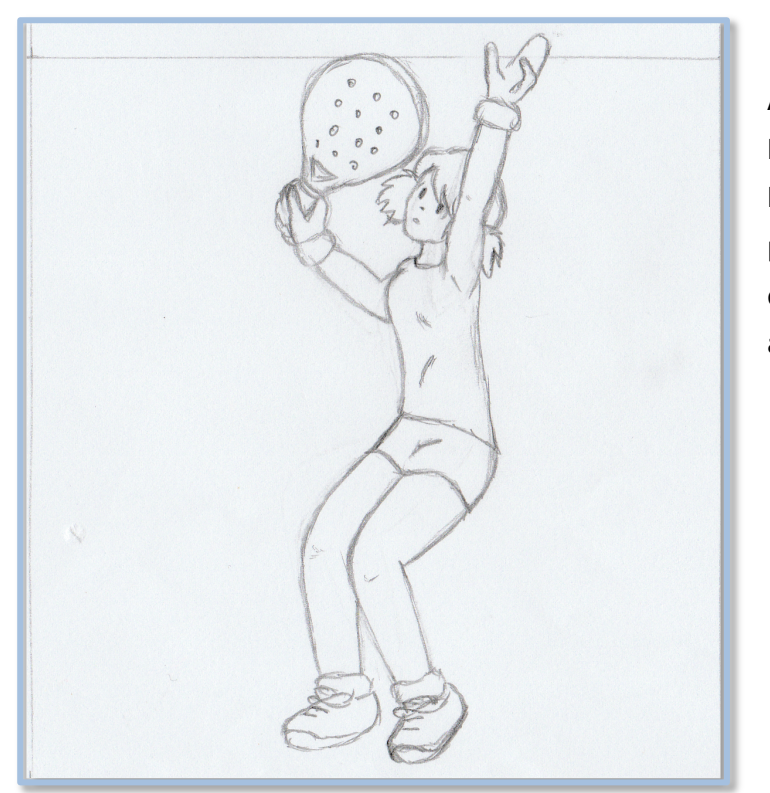

Ajustamos la posición con pasos cortos laterales, la mano izquierda apunta a la bola delante de nuestra cabeza en el punto de impacto, la pala va a la espalda dejando el codo a 90 grados con respecto al cuerpo.

La bola se acerca a la altura de nuestra mano, sacamos rápido y hacia arriba la pala estirando el brazo para impactar lo más alto posible. El pie derecho se levanta del suelo para conseguir más altura y el brazo izquierdo empieza a bajar.

El peso del cuerpo se empieza a trasladar al pie izquierdo.

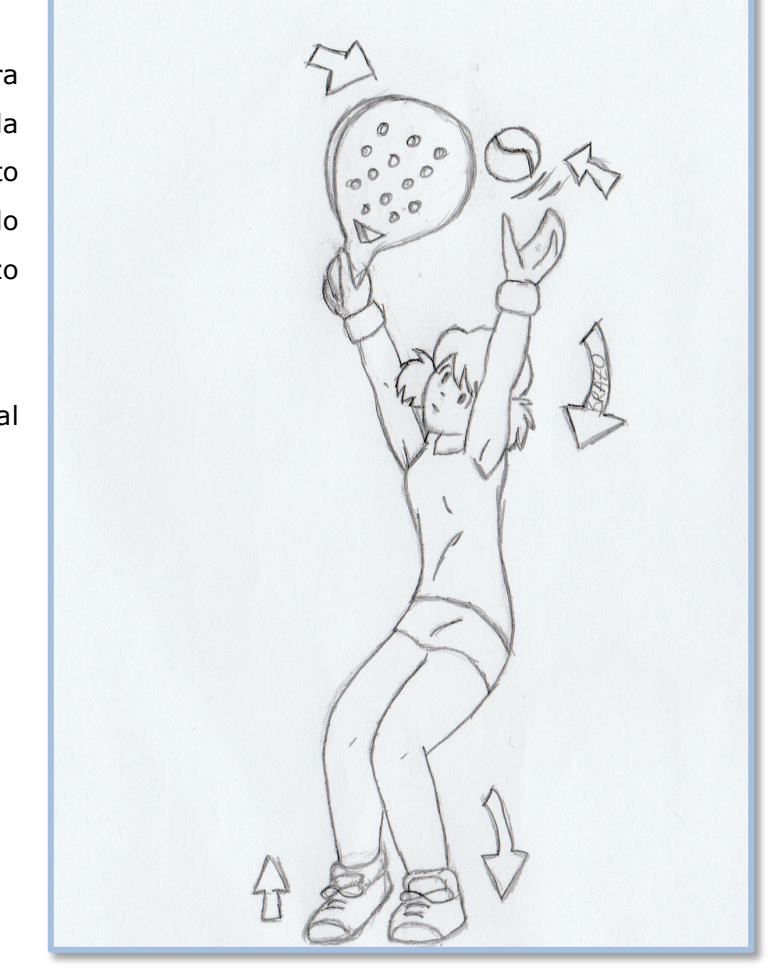

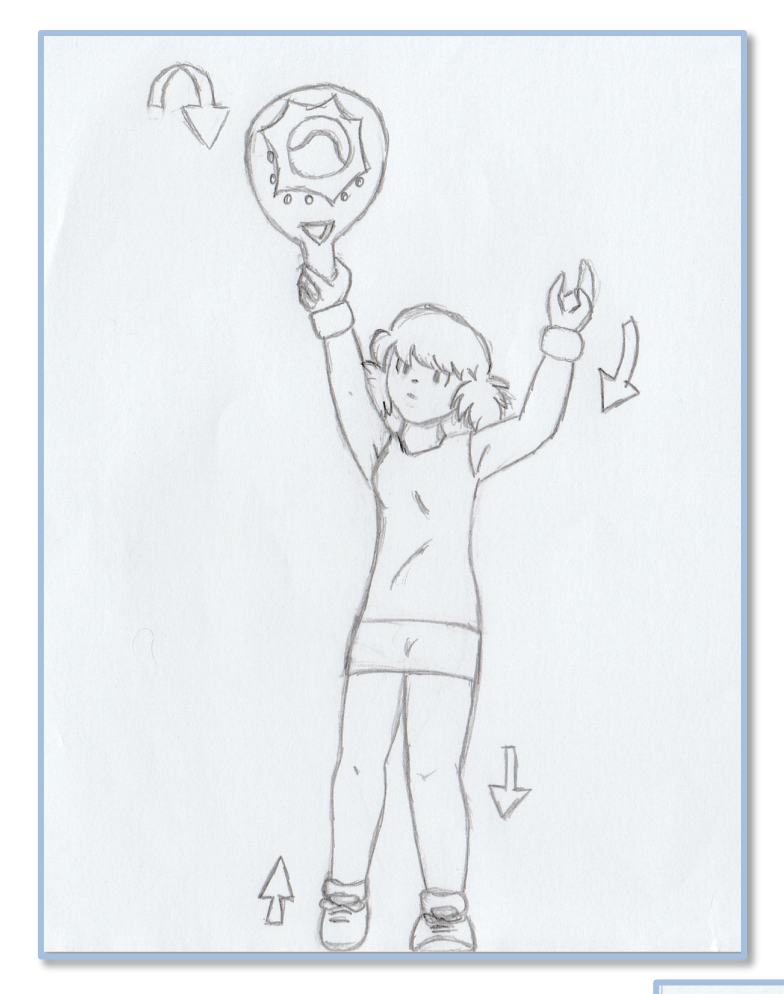

Golpeamos la bola con la pala plana, simulando el movimiento de una catapulta.

El brazo izquierdo baja y cambiamos el peso del cuerpo hacia el pie de delante.

El golpe termina con la pala hacia abajo y el cuerpo de frente al cambiar el peso hacia el otro pie para darle mayor velocidad al golpe.

Es muy importante no girar mucho los hombros para no desviar el golpe.

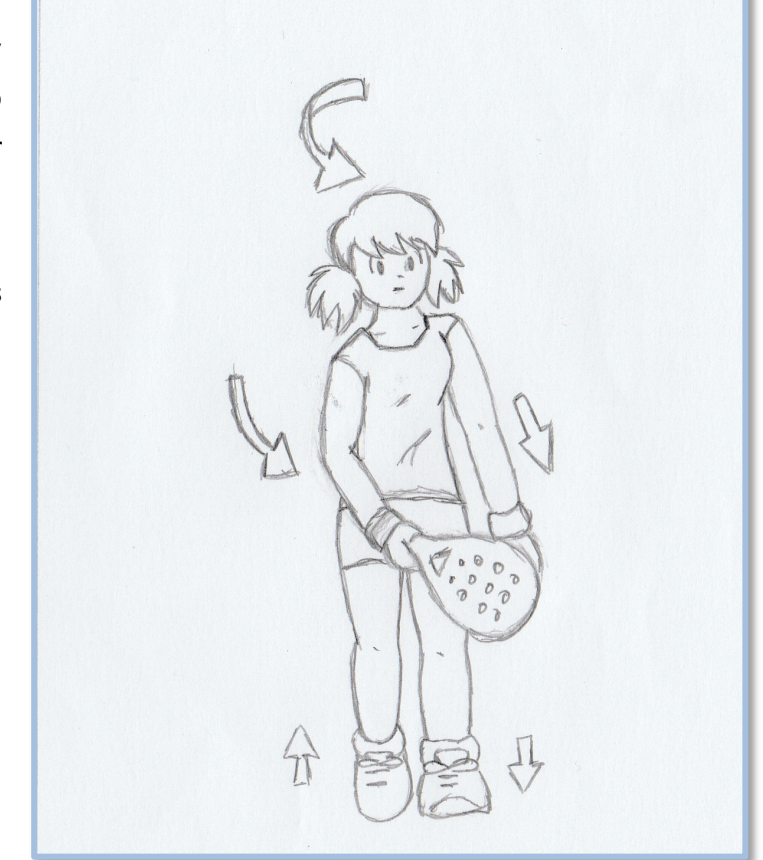

#### **Bandeja**

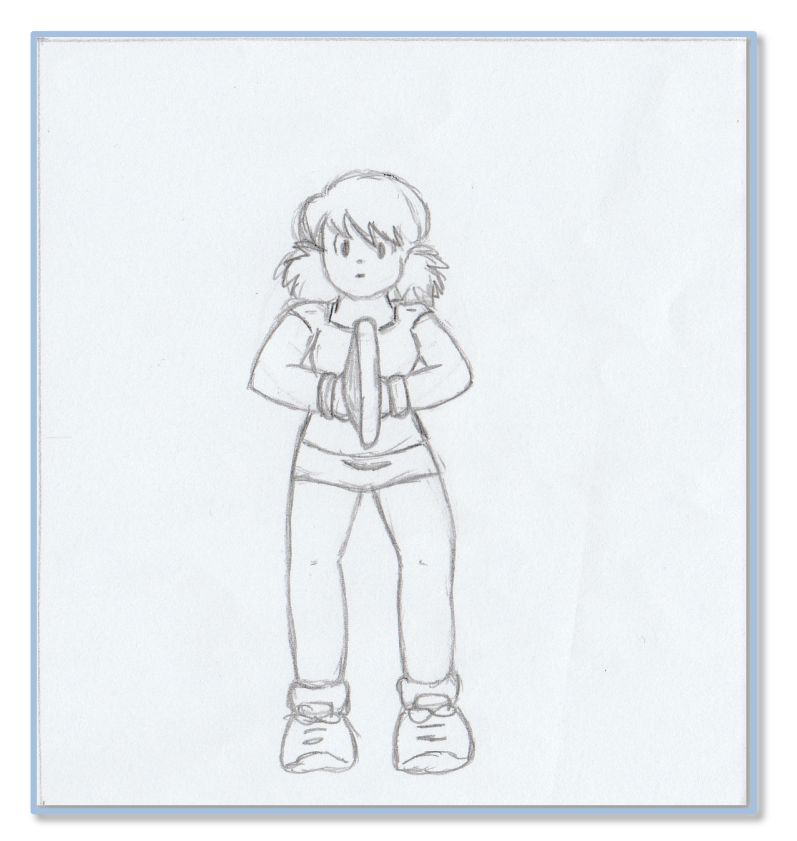

Estando en la posición de espera en la red vemos venir la bola alta, con un globo corto.

Movemos el pie derecho hacia atrás para quedar con el cuerpo de lado, preparamos la pala arriba y apuntamos a la bola con la mano izquierda

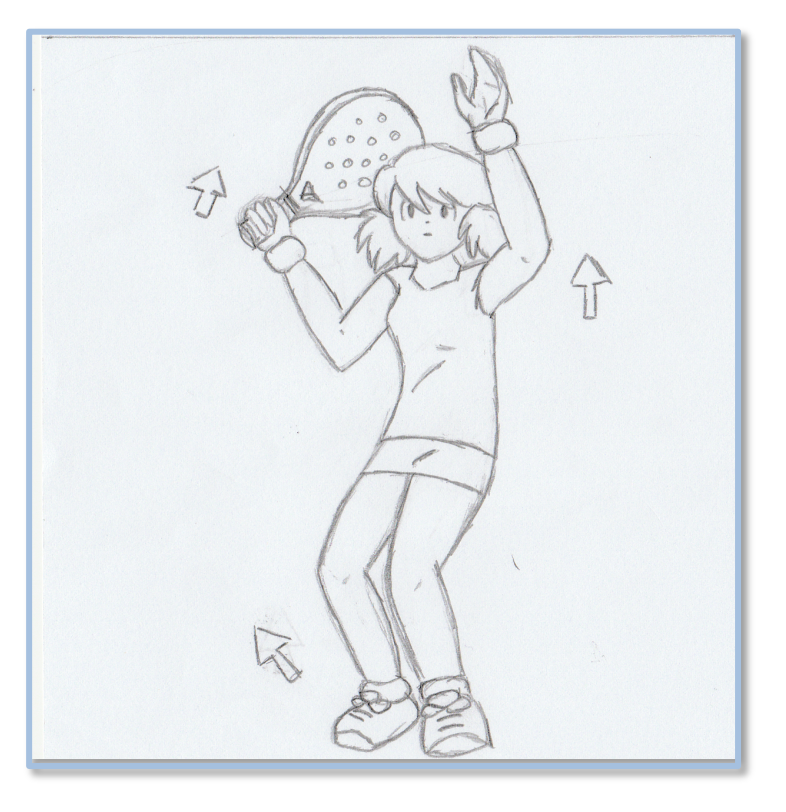

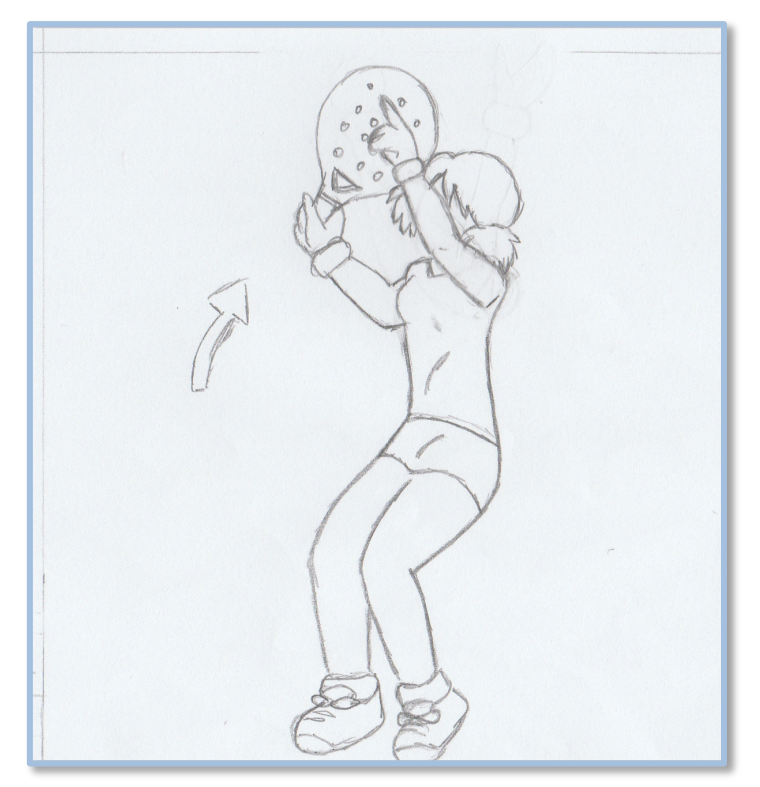

Ajustamos la posición con pasos cortos laterales, la mano izquierda apunta a la bola delante a la altura de los ojos, para dejar el punto de impacto al costado, la pala va arriba, a la detrás de la cabeza, formando el brazo un ángulo de 90 grados.

Hay que dar muchos pasos hacia atrás para intentar que nos quede la bola delante y no golpearla por detrás de la cabeza,.

La bola se acerca a la altura de nuestra mano en el costado. Hemos ajustado bien la posición con los pasos laterales.

Con la pala arriba esperamos tener la bola delante de los ojos para realizar el golpe.

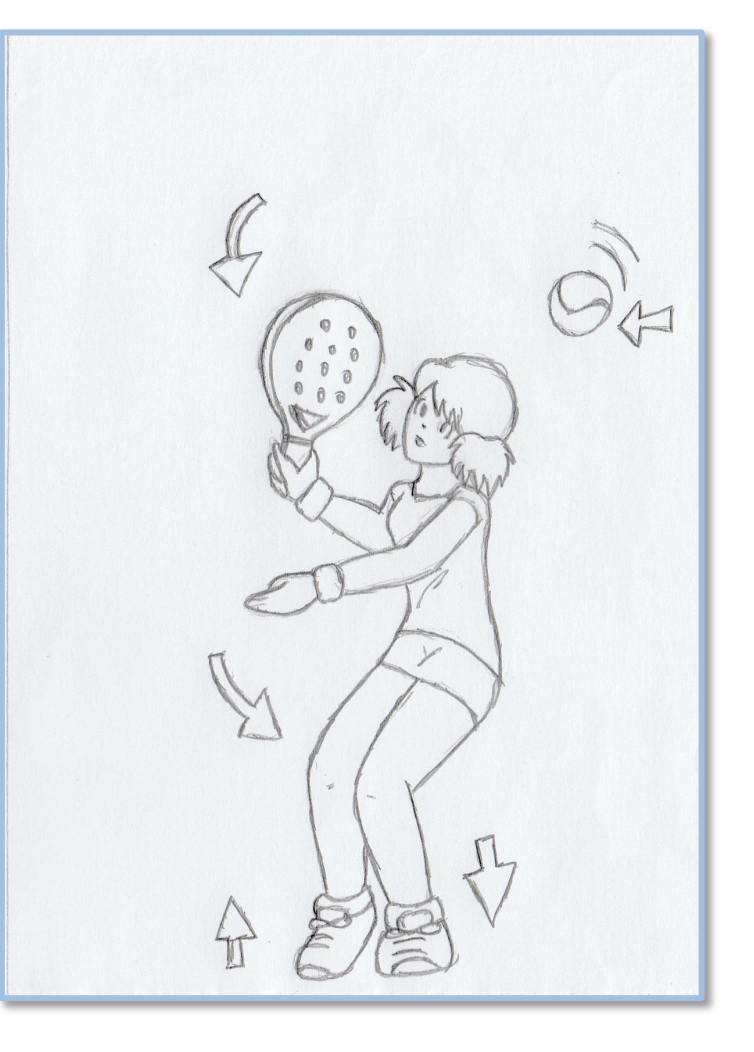

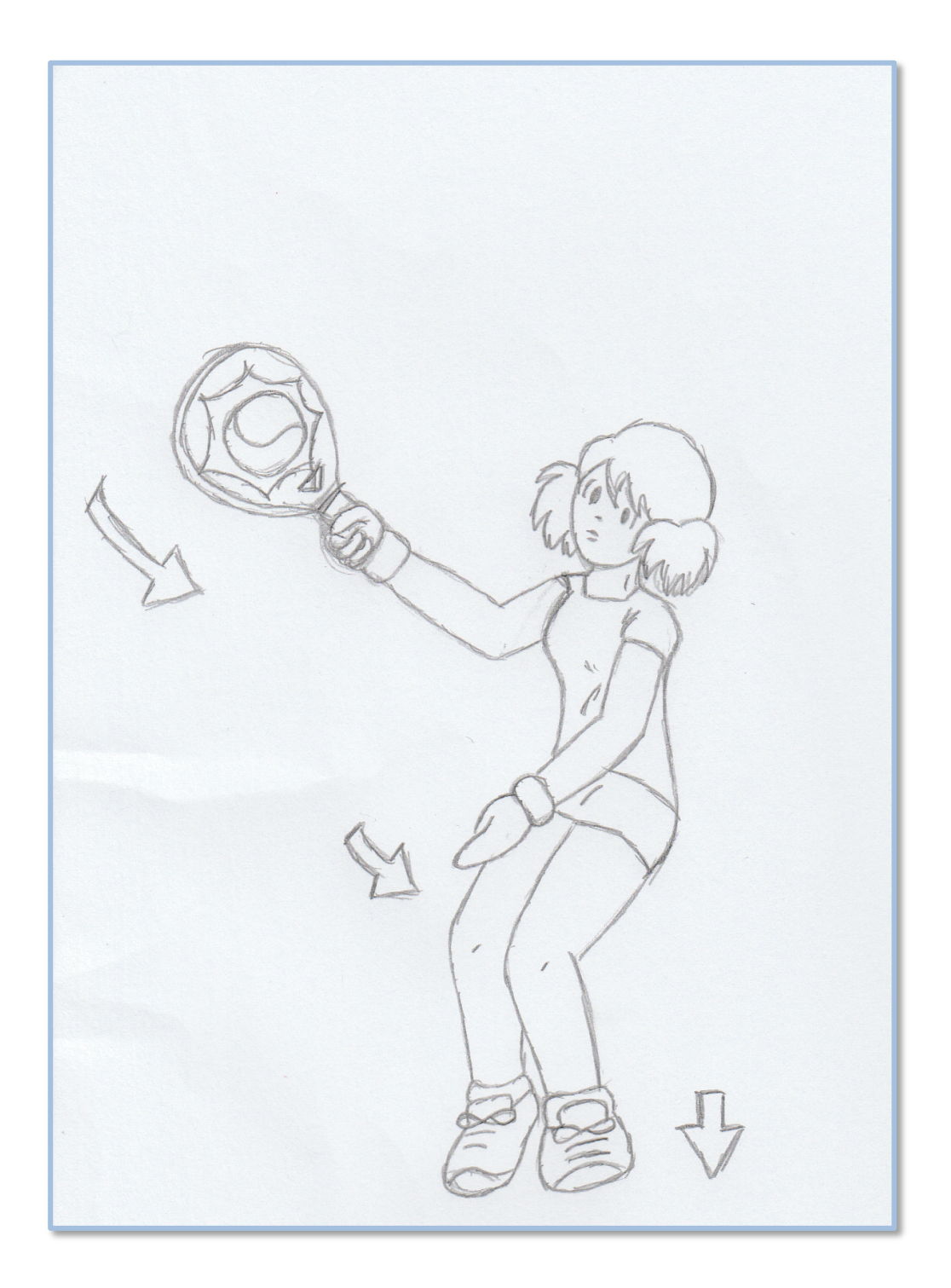

Se ejecuta el golpe en el costado, para realizar un golpe cortado que no rebote y dificulte la devolución, la bola cae a la altura de nuestros ojos.

El peso del cuerpo se traslada al pie izquierdo para poder acompañar la bola, para alargar el golpe, sacar a los contrarios de la red y poder recuperarla de nuevo.

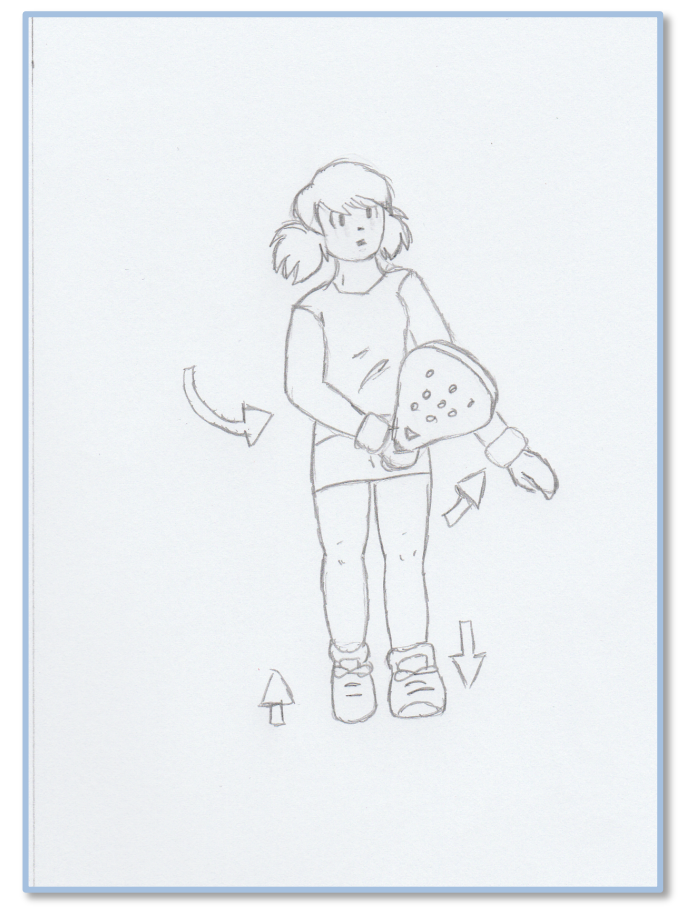

La pala termina el golpe con una trayectoria de arco subiendo hacia el hombro contrario. El brazo se abre para dejar sitio a la pala y para permitir movimientos al torso.

El peso del cuerpo participa en la ejecución del golpe, lo echamos hacia delante apoyándolo en el pie izquierdo para darle con ello mayor velocidad a la bola en su recorrido y poder correr detrás de la bola hacia la red.

Al terminar el golpe la pala está arriba en el otro lado, es un golpe que no termina abajo.

Hemos caminado el peso del cuerpo para poder correr de nuevo a la red.

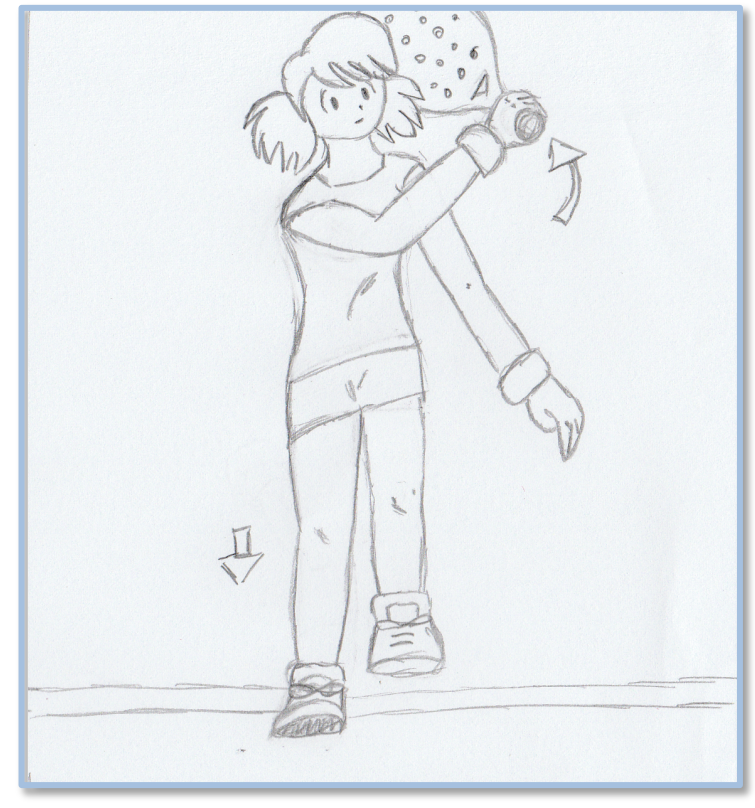

# **14. Arquitectura del tutorial**

El tutorial tendrá una introducción audiovisual, que dará paso a un menú de inicio. Desde este menú se puede acceder al contenido de cada golpe de manera interactiva, no hay una narración horizontal, sino que se permite la elección al usuario de la información a la que quiere acceder.

Dentro de cada apartado hay una introducción explicativa con vídeos de cada uno de los golpes, correspondiente al apartado seleccionado y a continuación aparecerá la animación.

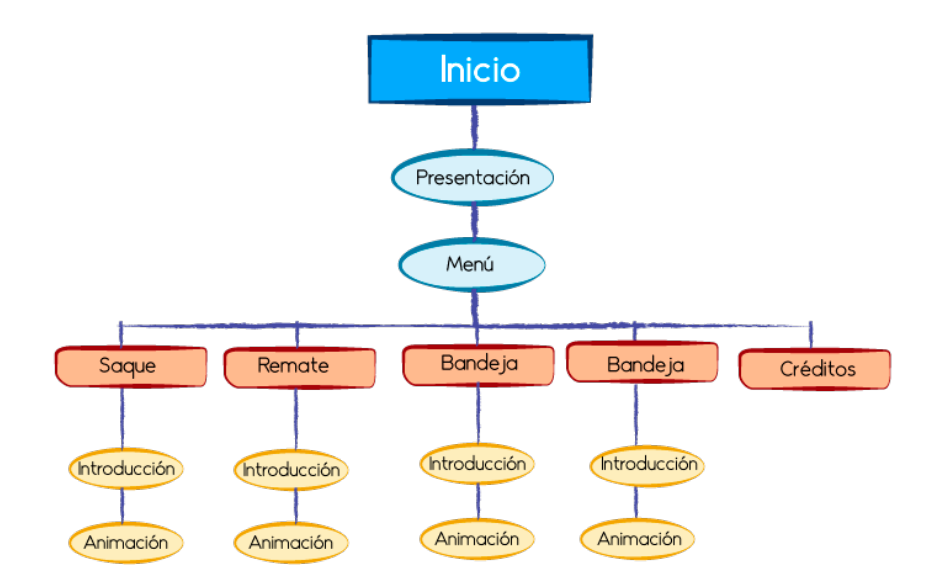

Si el tutorial se exporta a un soporte físico, como sería un DVD, al cargar en el ordenador se cargaría directamente la presentación que daría paso al menú desde el cual se puede elegir acceder a cualquier apartado o golpe.

Pero en este caso se presenta para su visionado en la red.

# **15. Creación de los vídeos**

### **15.1 Vídeos de introducción**

Para la creación del material audiovisual de las introducciones se ha grabado con cámaras de fotografía, una de ellas réflex Canon y la otra una cámara compacta Olympus, los entrenos y algún partido de Eva María García y con Adobe Premiere se realiza una selección de los frames útiles y adecuados a cada apartado de todo el material grabado.

Los títulos se crean con After Effects ya que permite animar el texto y tiene efectos que son interesantes para este tutorial, por tanto se ha dejado un espacio delante y detrás en los archivos de premiere para calcular el título de inicio y la parte de animación que irá a continuación de la introducción de manera que aún no se ha cortado la música de fondo para ajustar posteriormente.

*Enlaces a los vídeos finales subidos a youtube.*

- Saque: https://youtu.be/S9ahp803CPs
- Remate: https://www.youtube.com/watch?v=L\_SW0-WmWGI
- Bandeja: https://youtu.be/942zX5NlSqM
- Pista: https://youtu.be/pXhDSVhct5U
- Créditos: https://youtu.be/nPVBj830n0k

La música utilizada en estos vídeos se ha descargado de jamendo , con una licencia creative commons que permite la modificación.

- Introducción: Teacher Alexander Blu
- 4 Saque: Mystical Background- Background de Alexander Blu
- 4 Bandeja: Moderato- Some of my works from 1995-2005 de Alexander Blu
- $\overline{\phantom{a}}$  Remate: May Alexander Blu
- Pista: Movie Star- Alexander Blu
- **↓** Créditos: Inner Peace- Alexander Blu

### **15.2 Vídeos de animación**

Para la creación del material de animación se ha utilizado el software After Effects importando las publicaciones .swf que se han exportado con Flash.

Primero en flash se ha creado la animación, con el cuerpo separado en capas, para poder así tener mayor control de los brazos, piernas, ojos y párpados y poder mover sólo la parte que interesa insertando fotogramas clave cuando era oportuno hacerlo.

La captura de pantalla es de una toma con movimiento del brazo y los párpados.

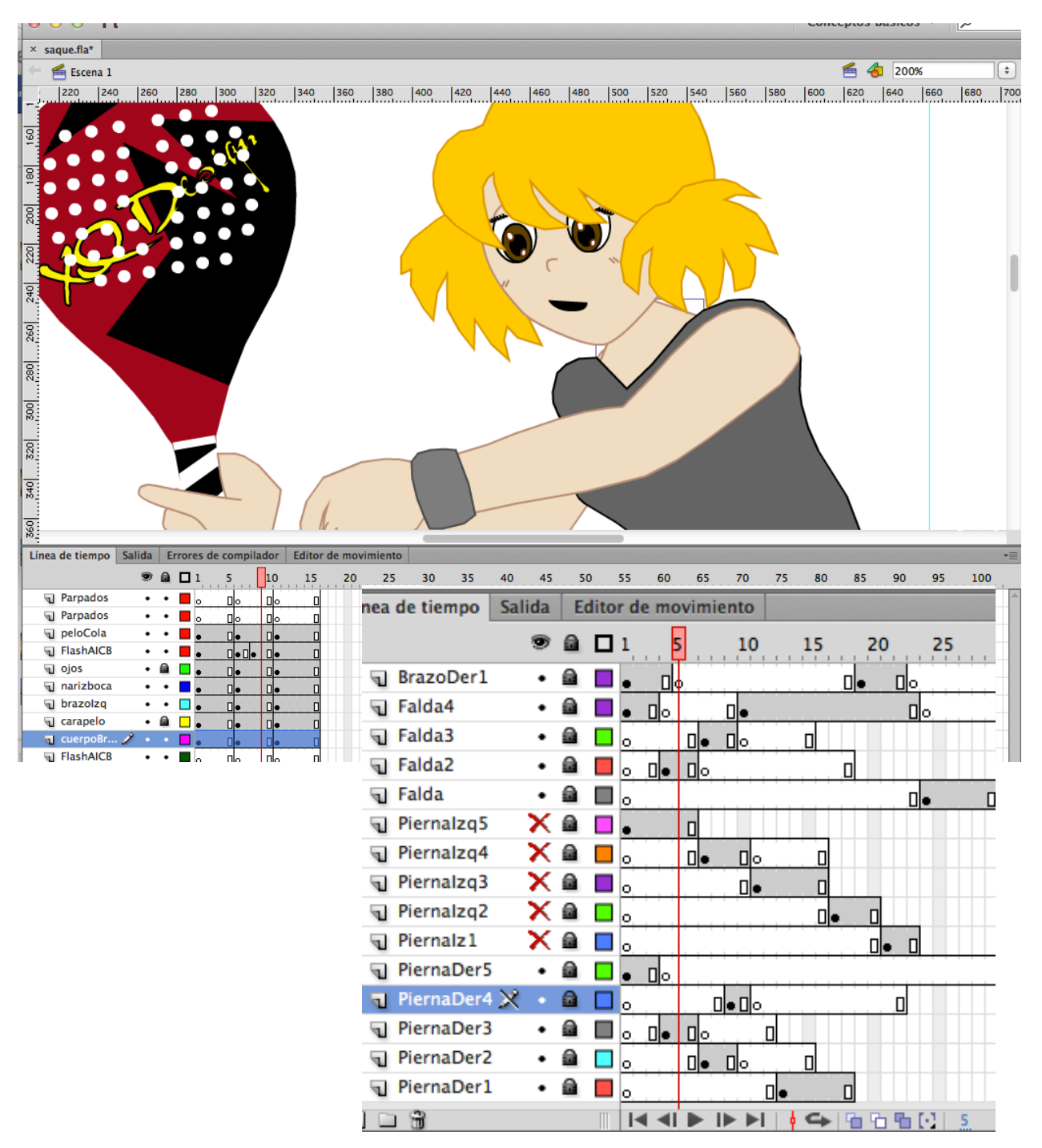

TFG Narrativas visuales 2D y 3D | PAC Final | 57 / 65

Después de crear las animaciones en Flash, se han publicado los swf y se han exportado imágenes fijas de posiciones del cuerpo que ayuden a crear el vídeo de explicación de los pasos del golpe.

Así, usando el sistema de capas que ofrece After Effects se ha conseguido un mejor control del material a la hora de insertar trozos y colocar en el escenario.

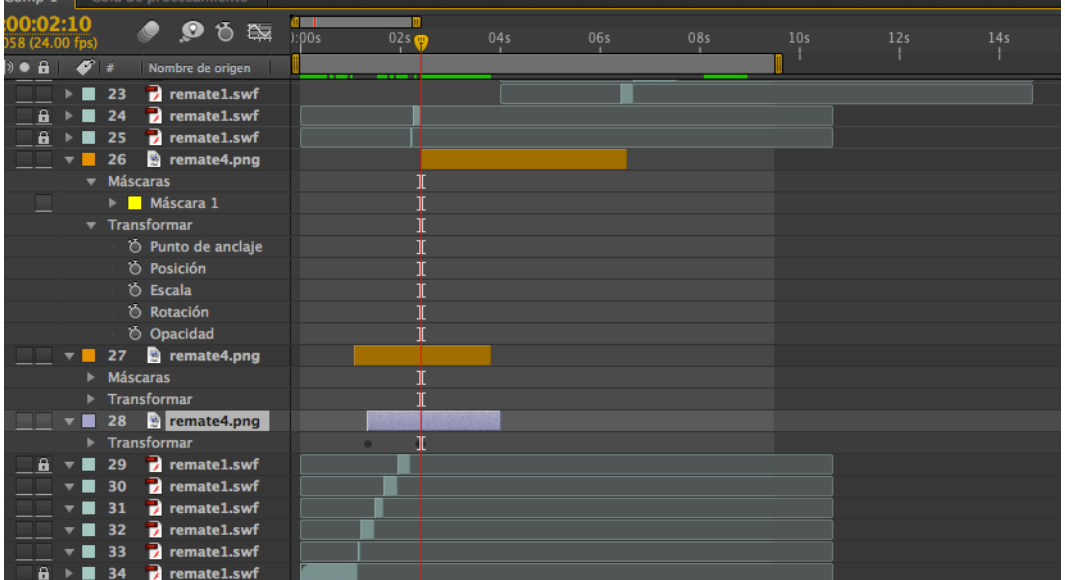

Para el vídeo de explicación de los pasos se han copiado las capas y se les ha aplicado una máscara, de manera que se pueden hacer recortes de la imagen y se colocan en la pantalla para la explicación.

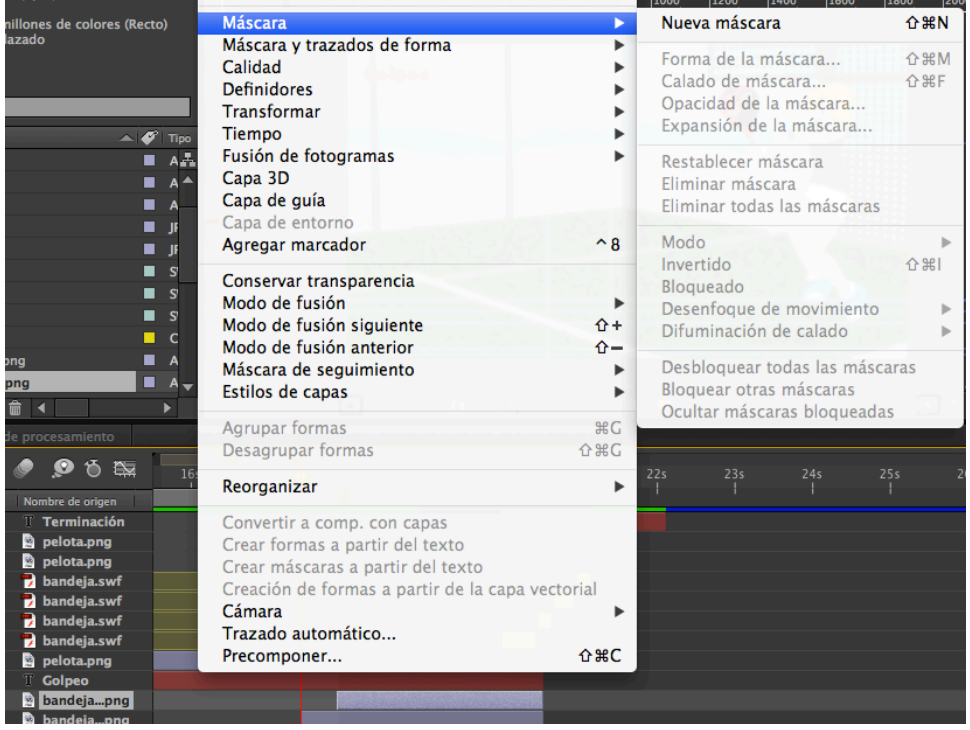

De esta forma y seleccionando una parte de la capa se coloca en la pantalla del modo que se muestra a continuación.

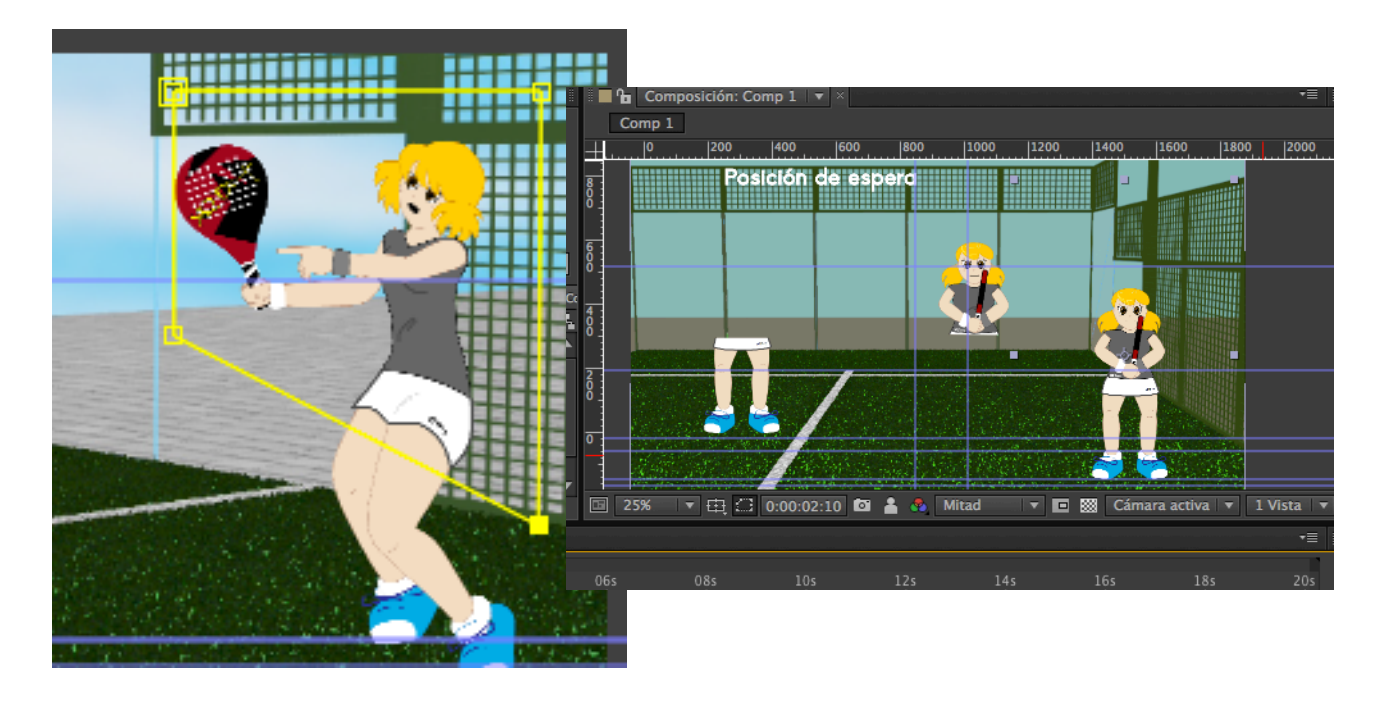

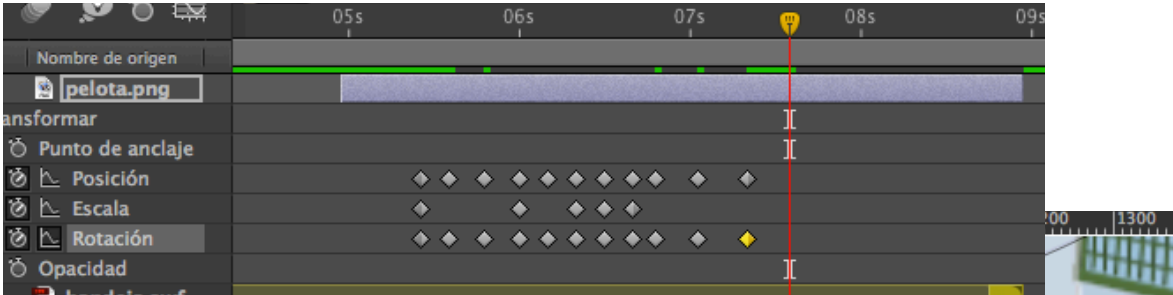

Para la animación de la bola se han ido insertando fotogramas de posición y rotación de manera que coincida con la posición de golpeo de la pala de la animación.

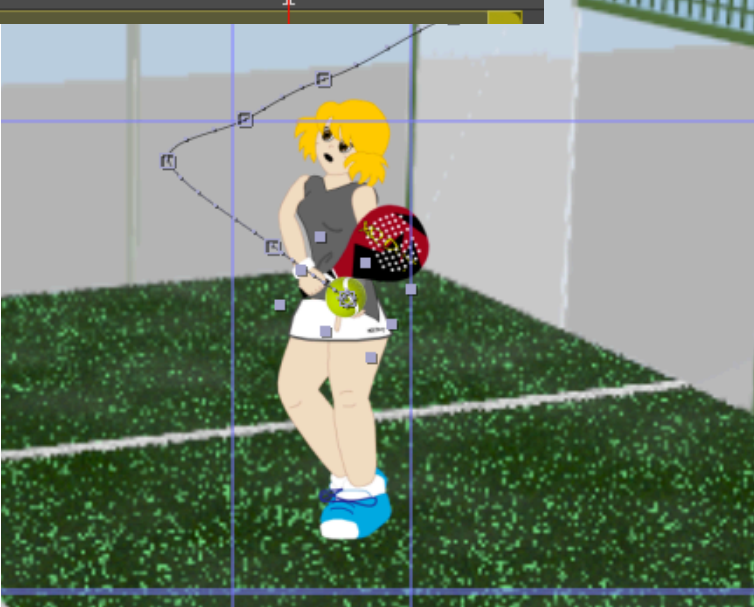

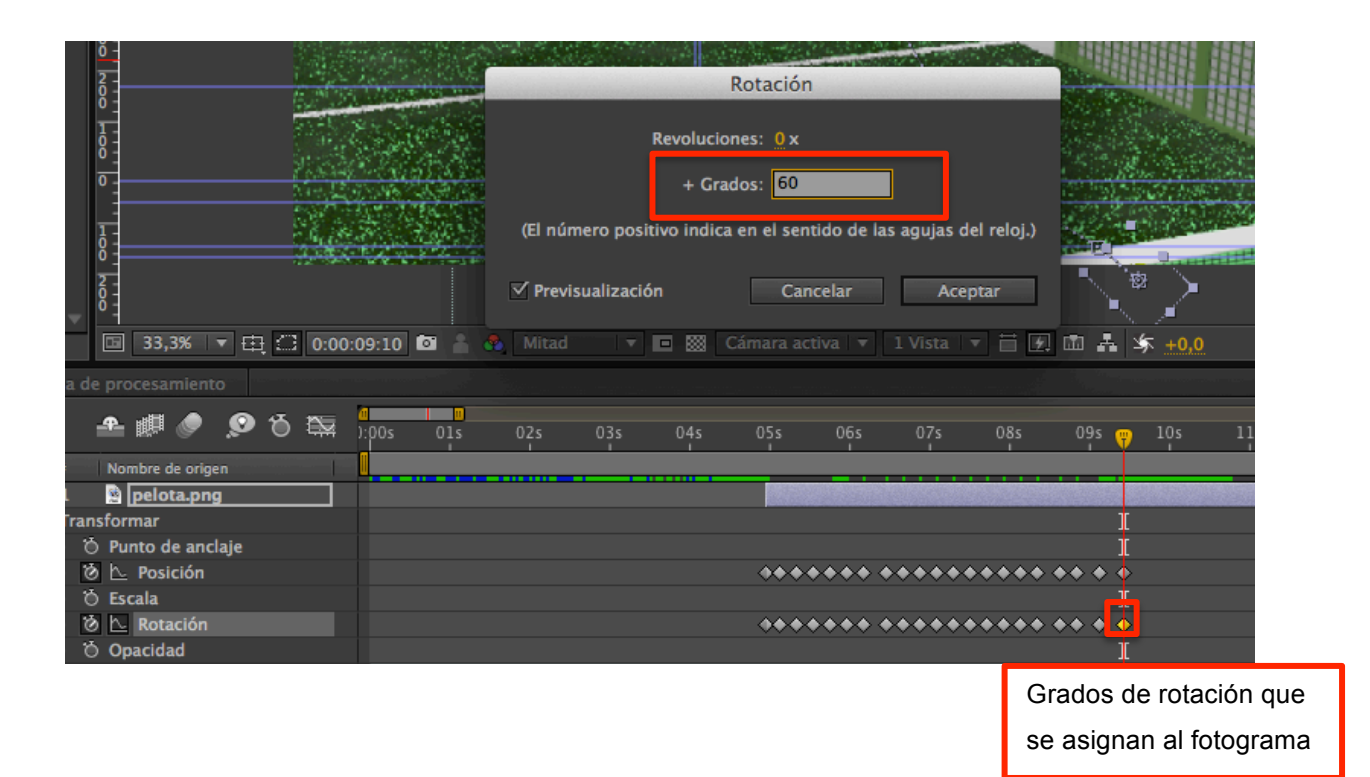

En la imagen se muestran los fotogramas de posición y rotación de la bola durante su recorrido de animación.

Los archivos creados en After Effects se han importando en Premiere, adjuntando la composición completa del archivo .aep, para así montar los vídeos finales, ya que en Premiere se tiene un mejor control de sonido y la visualización en la línea de tiempo, ajustando así mejor los archivos de voz con el texto animado del tutorial y la duración de los planos con el mensaje que se quiere mostrar.

Para la introducción que se crea antes de acceder al menú, se usa una capa de sólido en After Effects y se le añaden efectos de luz y de textura.

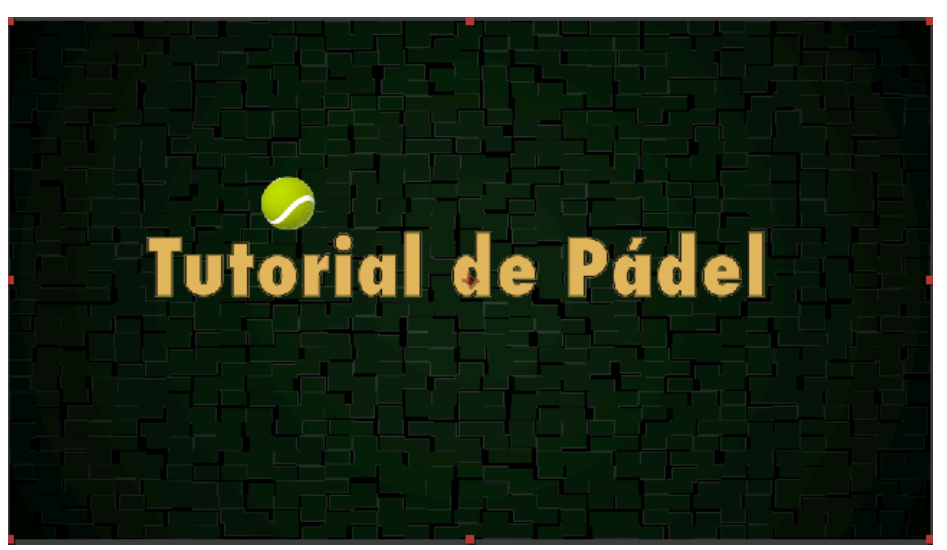

También se anima una bola de pádel de manera que recorra la pantalla y termine sustituyendo a la o de la palabra tutorial.

Al texto que aparece en pantalla se le añaden efectos diferentes de forma que las entradas en pantalla no sean repetitivas.

El vídeo se exporta a flv para poder importarlo en el menú que se ha creado en Flash, de manera que la música también se añade directamente ahí.

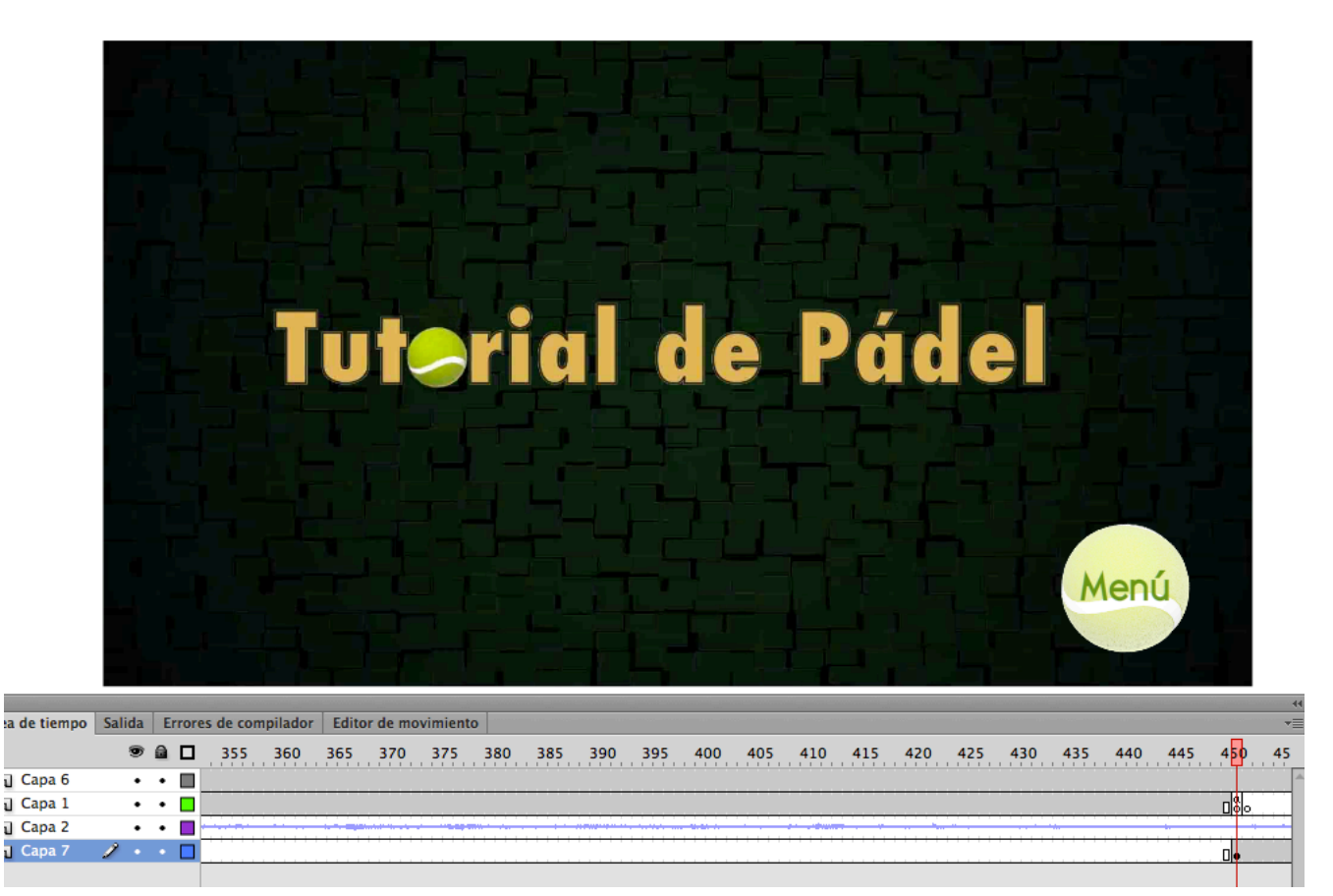

# **16. Menú del tutorial**

**Records** 

El menú del tutorial se ha creado en Flash CS6 utilizando varias escenas.

Como lenguaje de programación para poder enlazar las partes se utiliza actionscript 2.0 ya que da menos problemas para control de los vídeos importados que el actionscript 3.0.

El menú consta de 3 escenas, en la primera aparece en pantalla una ventana con una bola que tiene función de botón y la palabra empezar, al pulsar el botón comienza la reproducción del vídeo y la música que se encuentran en la escena 2, por tanto se programa un cambio de escena al usar el ratón en el símbolo.

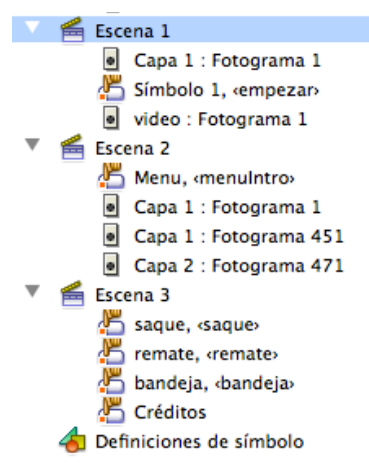

#### Escena 1

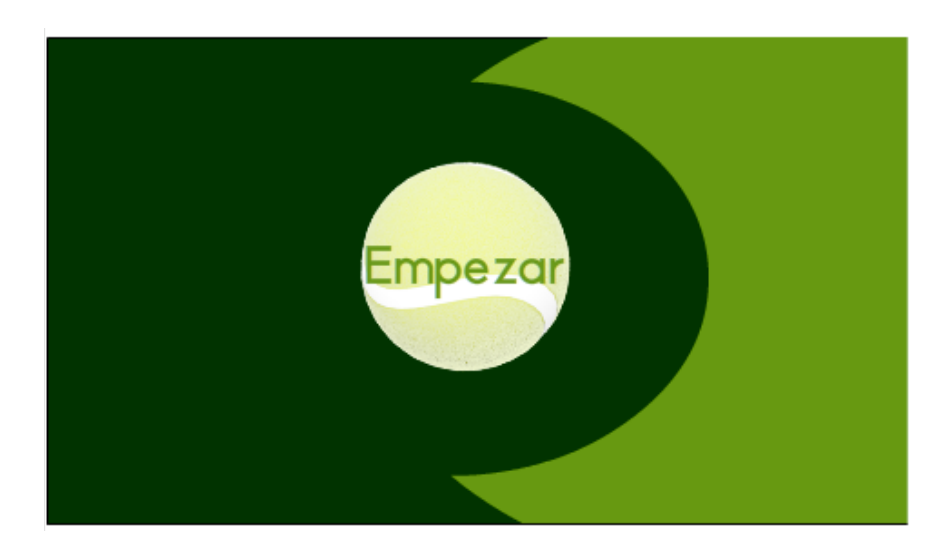

En la segunda escena se reproduce el vídeo de introducción al tutorial y aparece otro botón, otra bola de pádel con la palabra menú que interrumpe el vídeo si lo pulsamos mientras se está reproduciendo o podemos esperar a que termine, y que pasa a la siguiente escena, la escena 3 en la que se encuentra el menú.

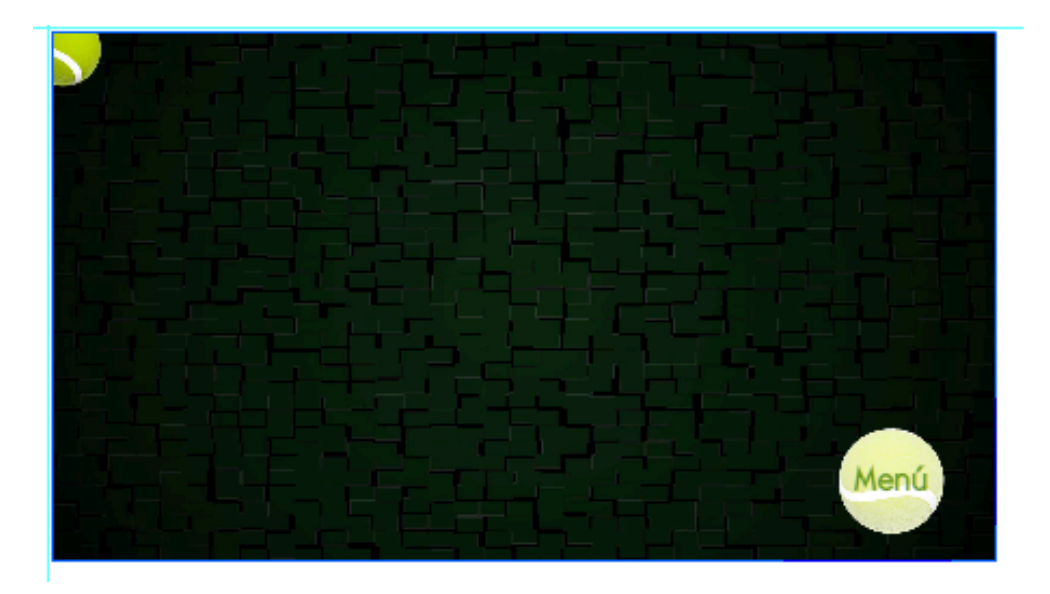

En la escena 3 el menú da acceso a los vídeos del tutorial, clicando en los diferentes botones, siempre representados por bolas de pádel para crear un diseño coherente y que ayude al usuario a orientarse por lo que le aparece en pantalla. Manteniendo el diseño durante todo el tutorial.

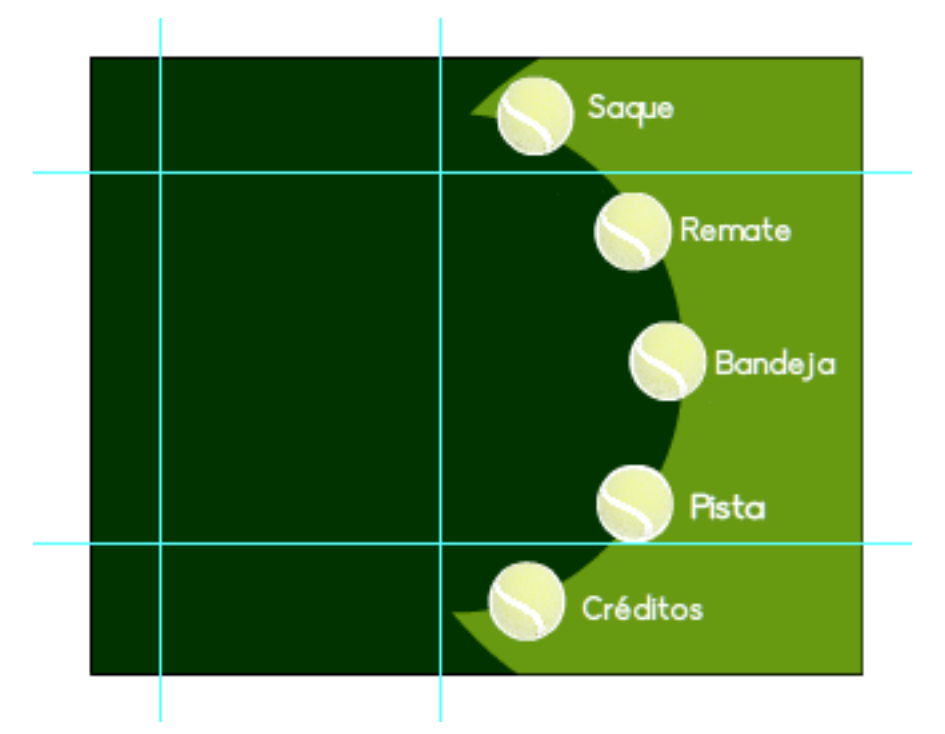

Captura de pantalla con las guías de colocación de las imágenes que aparecen al pasar el ratón por los botones.

Los vídeos están subidos a Youtube y el menú enlaza con ellos abriéndolos en una nueva ventana. He preferido realizarlo de esta manera ya que en Flash al importar un vídeo el sonido pierde mucha calidad y la imagen visual se ralentiza, ofreciendo al usuario un producto de peor calidad al ser los vídeos de peso considerable.

### **Código fuente de la programación del menú**

Para cambiar de escena.

Siempre seleccionando el símbolo antes de escribir el código de manera que así se asocia

Para reproducir el clip de video importado, la introducción al tutorial

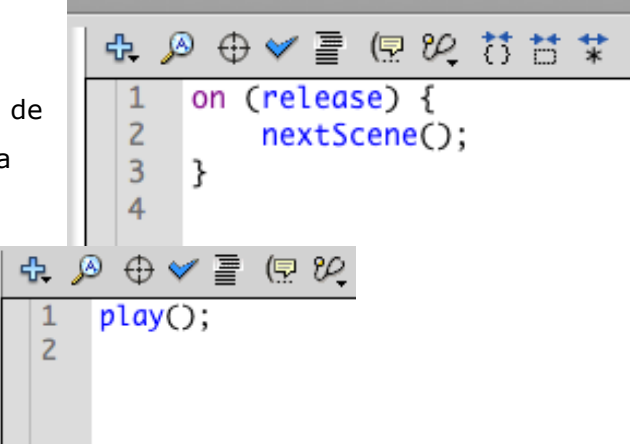

Y el código asociado a los botones que hacen que se abran los vídeos de la red social de Youtube es este.

StopAllSound hace que el sonido de la música del tutorial se pare y deje de sonar para no tapar el sonido del vídeo que hemos abierto

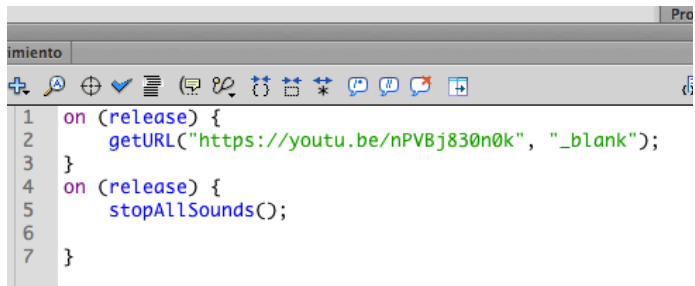

# **Anexos del proyecto**

### **Anexo 1. Entregables del proyecto**

- PAC\_Final\_mem\_LuengoLopez\_Sandra
	- o Memoria del proyecto correspondiente a la pac3
- PAC\_Final\_prj\_LuengoLopez\_Sandra
	- o Storyboard del saque, remate, bandeja y bajada de pared
	- o Archivo de Illustrator con el personaje y algunos movimientos dibujados
	- o Archivo de Illustrator con la pala
	- o Archivo de Illustrator con el menú del tutorial
	- o Archivo de photoshop con las imágenes escaneadas
	- o Imágenes utilizadas para ilustrar el guión
	- o Archivos Premiere completos de Saque, Bandeja, Remate, Pista y Créditos y
	- o Archivos de Flash para realizar la animación
	- o Archivos de After Effects para editar vídeos y animación
	- o Archivo de audio grabado con el texto del tutorial

### **Anexo 2. Software utilizado**

- Project de Microsoft: Realización y modificación del diagrama de Gantt para la planificación del proyecto
- Adobe Illustrator CS6: Creación del personaje, la pala y la arquitectura del menú
- Adobe Photoshop CS6: Creación de los storyboards con el material dibujado a mano y escaneado
- Autodesk 3D Max 2014: Creación del escenario en 3D
- Adobe After Effects para montar y editar las animaciones y también para animar la bola
- Adobe Premiere para editar el vídeo final que incluye el audio y la música de fondo
- $\ddot{+}$  Adobe Audition para grabar las pistas de audio de voz